# CCE لح يف CA نم ةعقوملا تاداهشلا ذيفنت

### ت**ايوتح**ملI

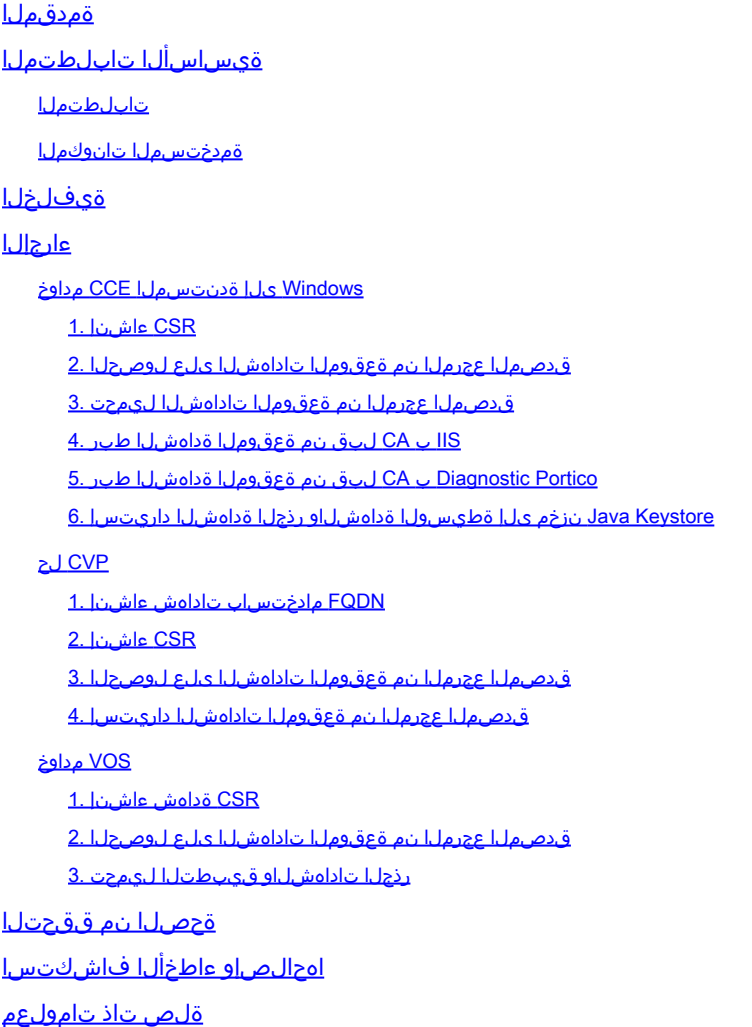

## ةمدقملا

Cisco لح يف (CA) صيخرتلI ةئيهل ةعقوملI تاداهشلI ذيفنت ةيفيك دنتسملI اذه حضوي Contact Center Enterprise (CCE).

.Cisco نم TAC يسدنهم ،ايامأ وريمار و ريجور تربورو ،ايتاهب جونأ لبق نم ةمهاسملا تمت

ةيساسألا تابلطتملا

تابلطتملا

:ةيلاتلا عيضاوملاب ةفرعم كيدل نوكت نأب Cisco يصوت

- Unified Contact Center Enterprise (UCCE)، رادصإلا 12.5)1(
- Package Contact Center Enterprise، رادصإلا 12.5)1(
- Customer Voice Portal (CVP)، رادصإلا 12.5)1(
- Cisco نم (VVB (يرهاظلا يتوصلا ضرعتسملا •
- Cisco نم (OAMP (CVP تايلمعو ةرادإ مكحت ةدحو •
- (CUIC (Cisco نم دحوملا ءاكذلا زكرم •
- (CUCM (Cisco نم ةدحوملا تالاصتالا ريدم •

ةمدختسملا تانوكملا

:ةيلاتلا جماربلا تارادصإ ىلإ دنتسملا اذه يف ةدراولا تامولعملا دنتست

- (1)12.5 رادصإلا ،PCCE•
- (1)12.5 رادصإلا ،CVP•
- Cisco VVB 12.5
- 12.5 رادصإلا ،Finess•
- CUIC 12.5
- 2016 Windows ليغشتلا ماظن •

.ةصاخ ةيلمعم ةئيب ي ف ةدوجوملI ةزەجألI نم دنتسملI اذه يف ةدراولI تامولعملI ءاشنإ مت تناك اذإ .(يضارتفا) حوسمم نيوكتب دنتسملا اذه يف ةمدختسُملا ةزهجألا عيمج تأدب .رمأ يأل لمتحملا ريثأتلل كمهف نم دكأتف ،ليغشتلا ديق كتكبش

# ةيفلخلا

.مداوخلاو ءالمعلا نيب ةقداصملا مادختساب لاصتالا نيمأت نامضل تاداهشلا مدختست

ةعقوم تاداهش مادختسإ مەنكمي وأ قدصم عجرم نم تاداهشلا ءارش نيمدختسملل نكمي .ايتاذ

تقداص يذل| نايكل| سفن لبق نم (مسإل| لدي امك) ايتاذ ةعقومل| تاداهشل| عيقوت متي ةعقوملا تاداهشلا ربتعت ال .ةداهش ةطلس لبق نم ةعقوم نوكت نأ لباقم يف ،هتيوه يلع .تاقيبطتلا نم ديدعلا يف يضارتفا لكشب مدختست اهنكل ،CA تاداهش لثم ةنمآ ايتاذ

عيمج يف مكحتلا متي x12. رادصإلا ،(PCCE (Enterprise Center Contact Package لح يف لمع ةطحم مداخ يف هتفاضتسإ متي يذلاو ،(SPOG (جاجزلا نم دحاو ءزج ةطساوب لحلا تانوكم .(AW) ةيساسألI ةرادإلI

نيب تالاصتال عي مج ءارجإ متي ،(1)12.5 PCCE رادص| يف (SRC) نامألا ةرادإ قفاوتل ارظن ( لاصتالا اضيأ متي ،UCCE يف .نمآلا HTTP لوكوتورب ربع لحلا يف ىرخألا تانوكملاو SPOG .نمآلا HTTP لوكوتورب ربع تانوكملا نيب 12.5

لح يف CA نم ةعقوملI تاداهشلI ذيفـنتـل ةمزالـلI تـاوطخلI لـيصفـتـلاب دنتسملI اذه حرشي [نامأ تاداشرإ](/content/en/us/td/docs/voice_ip_comm/cust_contact/contact_center/icm_enterprise/icm_enterprise_12_5_1/configuration/guide/ucce_b_125-security-guide.html) عجار ،UCCE ل ىرخأ نامأ تارابتعا يأ ىلع لوصحلل .HTTP نم نمآلا لاصتالل CCE تاداشرإ ىل[ عجرا ،نمآلا HTTP نع فـالتخم يفـاضإ CVP نمآ ل|صتا ي| يلع لوصحل\_ <u>UCCE</u> [.CVP نامأ تاداشرإ](/content/en/us/td/docs/voice_ip_comm/cust_contact/contact_center/customer_voice_portal/cvp_12_5/configuration/guide/ccvp_b_configuration-guide-12-5-1/ccvp_b_configuration-guide-12-5-1_chapter_010001.html#topic_plj_n1w_k2b) :CVP نيوكت ليلد يف نامألا

### ءارجإلا

#### Windows ىلإ ةدنتسملا CCE مداوخ

CSR ءاشنإ 1.

تنرتنإلىا تامولعم تامدخ ريدم نم (CSR) ةداهش عيقوت بـلط ءاشنإ ةيفيك ءارجإلI اذه حرشي (IIS).

تامدخ ةرادإ < ةيرادإ ت|ودأ < مكحتلI ةحول رتخاو Windows ىلإ لوخدلI ليجستب مق 1. ةوطخلI .(IIS (تنرتنإلا تامولعم

.مداخلل يسيئرلا ءزجلا رهظي .مداخلا مسا قوف رقنا ،"تالاصتالا" ءزج يف .2 ةوطخلا

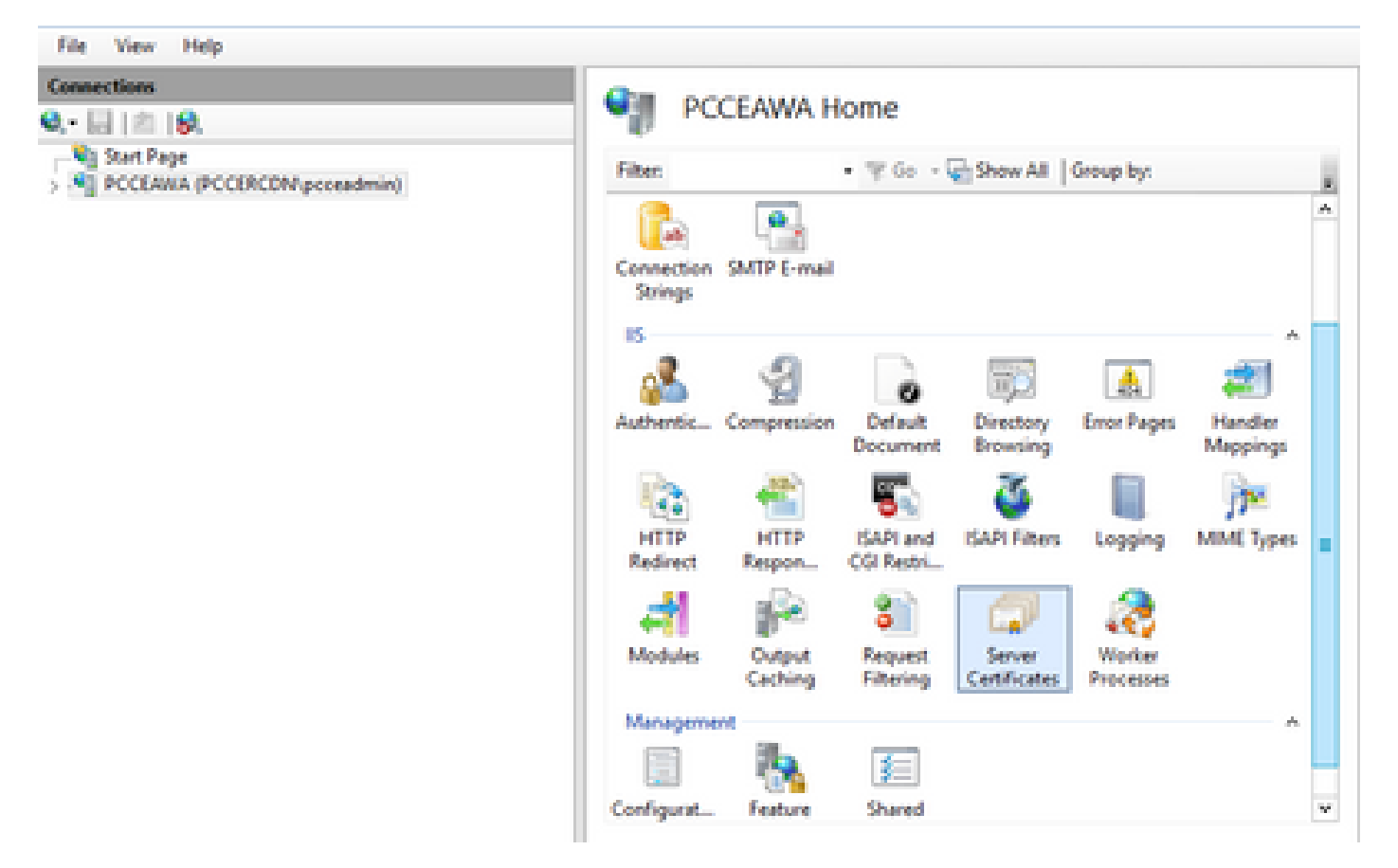

.مداخلا تاداهش ىلع جودزملا رقنلاب مق ،IIS ةقطنم يف 3. ةوطخلا

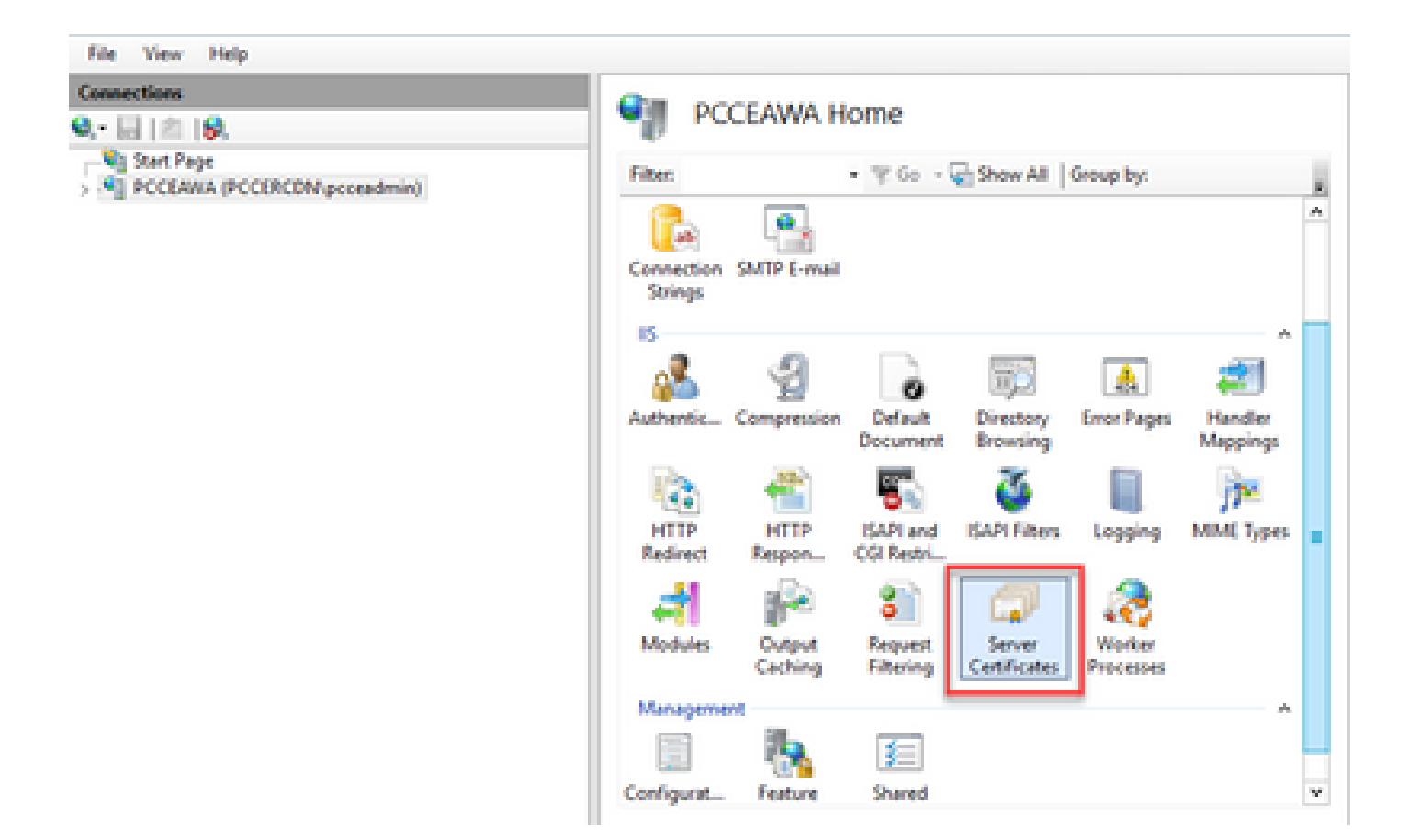

.صيخرت بالط ءاشنإ ىلع رقنا ،تاءارجإلا ءزج يف .4 ةوطخلا

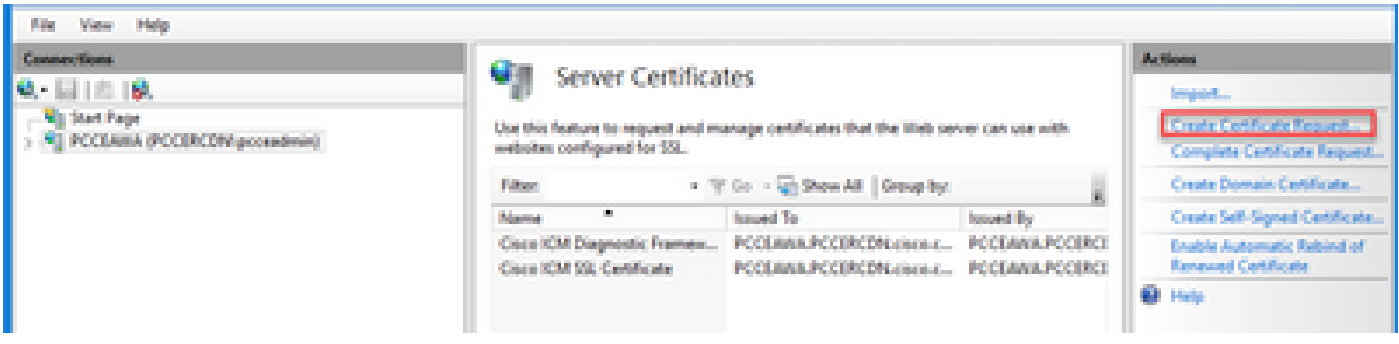

:يلاتلا لمعب مق ،بلطلا ةداهش ةشاش يف 5. ةوطخلا

.يلاتلا رقناو ةضورعملا لوقحلا يف ةبولطملا تامولعملا ددح

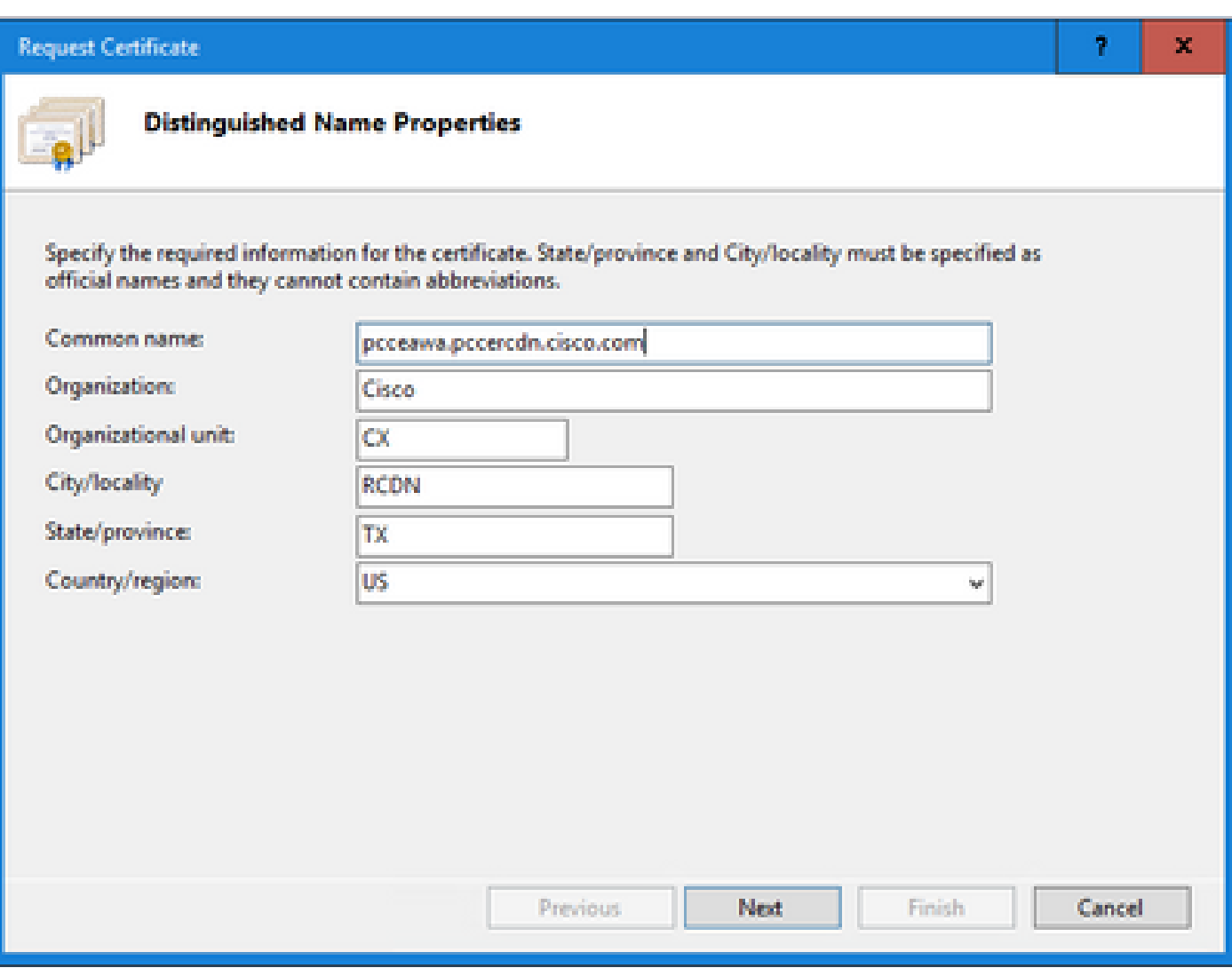

.يضارتفالا دادعإلا كرتأ ،ريفشتلا ةمدخ رفومل ةلدسنملا ةمئاقلا يف

2048. ددح ،تبلا لوط ةلدسنملا ةمئاقلا نم

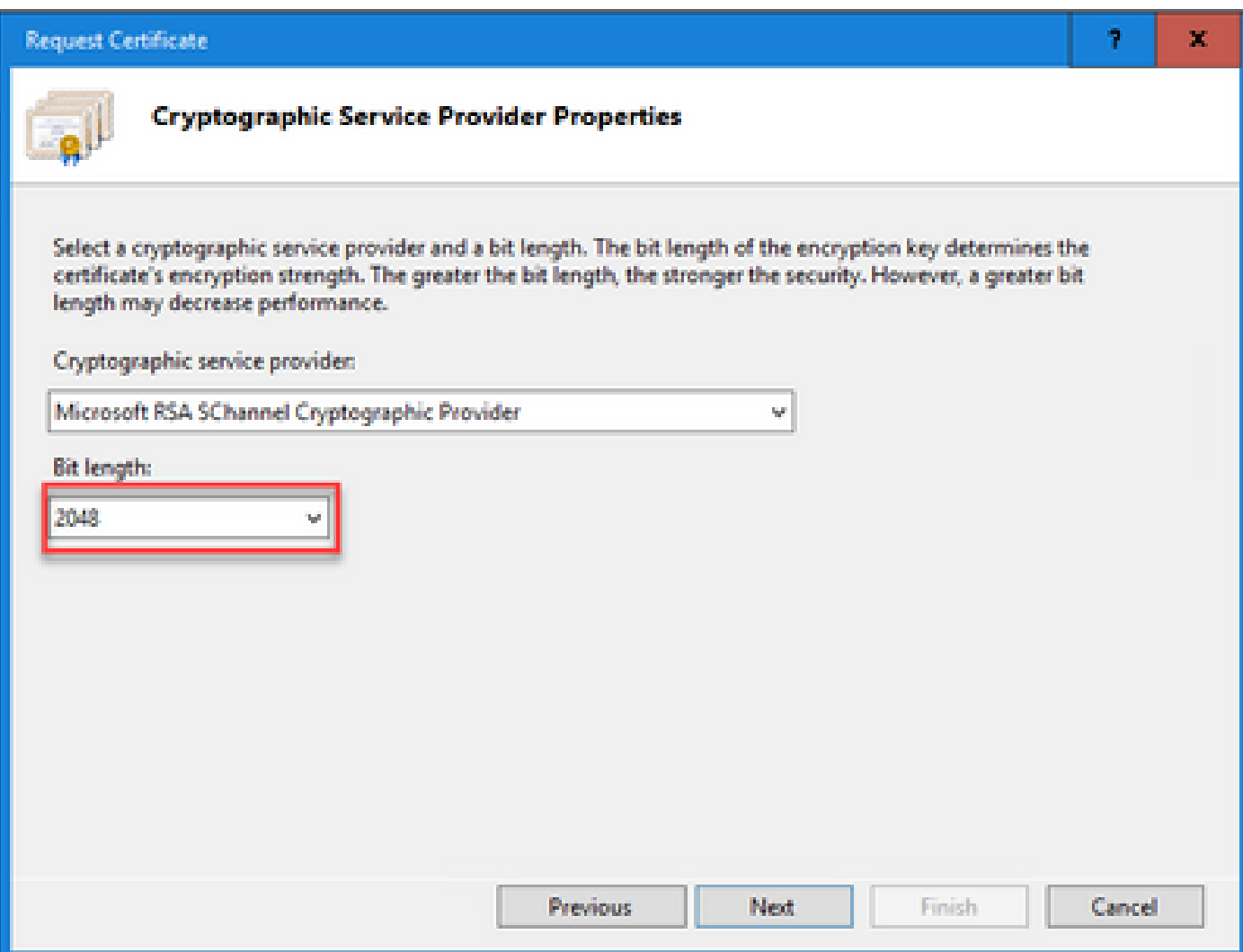

.ءاهنإ ىلع رقناو ةداهشلا بلطل فلم مسا ددح 6. ةوطخلا

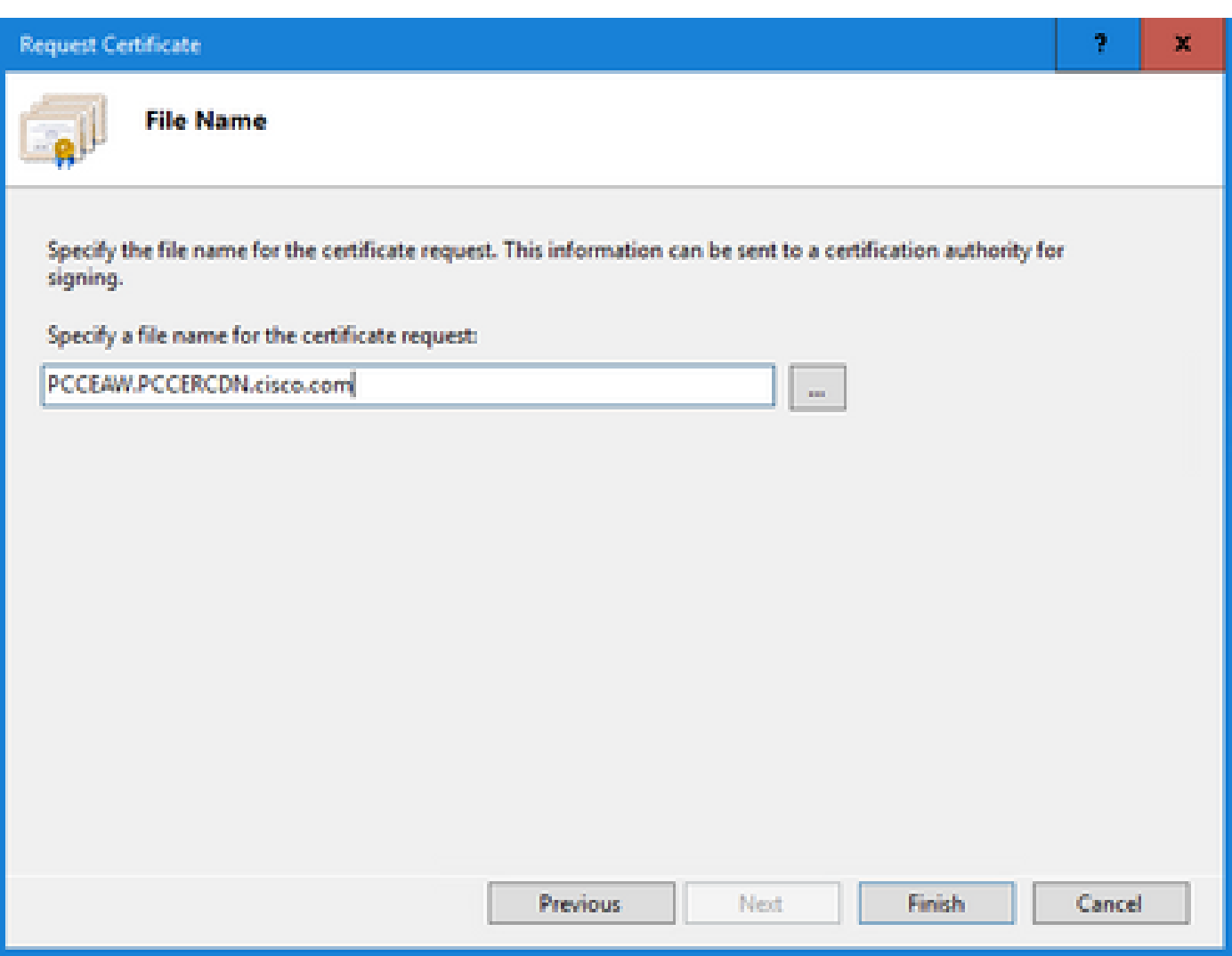

قدصملا عجرملا نم ةعقوملا تاداهشلا ىلع لوصحلا 2.

.قدصم عجرم ىلع ةداهشلا عيقوت 1. ةوطخلا

ليمعلا ةقداصم نمضتي CA لبق نم مدختسملا ةداهشلا بـلاق نأ نم دكأت :ةظحالم  $\blacktriangleright$ .مداخلاو

رذجلا) قدصملا عجرملا نم قدصملا عجرملا نم ةعقوملا تاداهشلا ىلع لوصحلا 2. ةوطخلا .(دجو نإ طيسولاو قيبطتلاو

قدصملا عجرملا نم ةعقوملا تاداهشلا ليمحت 3.

تامدخ ةرادإ < ةيرادإ تاودأ < مكحتلI ةحول رتخاو Windows ىلإ لوخدلI ليجستب مق 1. ةوطخلI .(IIS (تنرتنإلا تامولعم

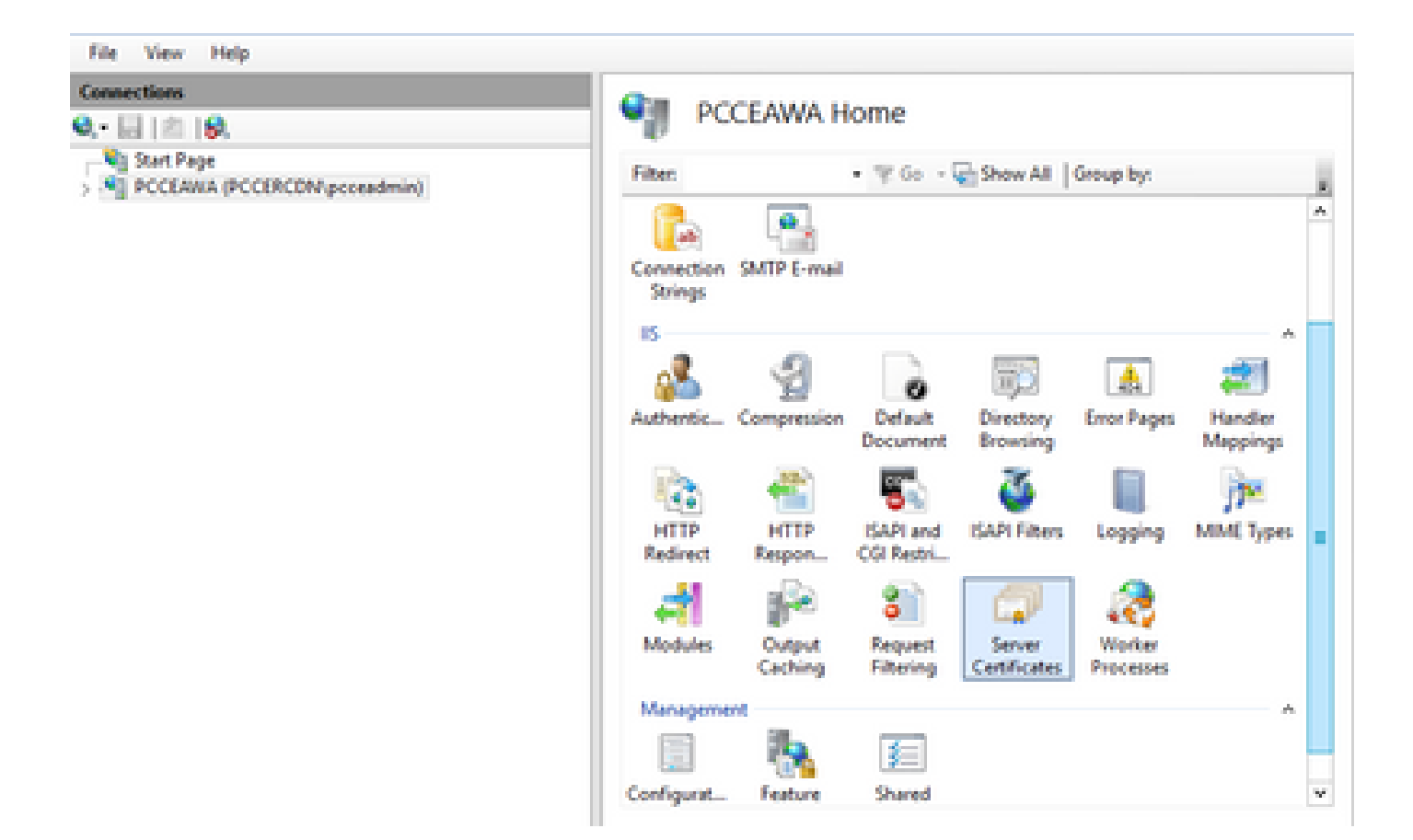

.مداخلا مسا قوف رقنا ،"تالاصتالا" ءزج يف 2. ةوطخلا

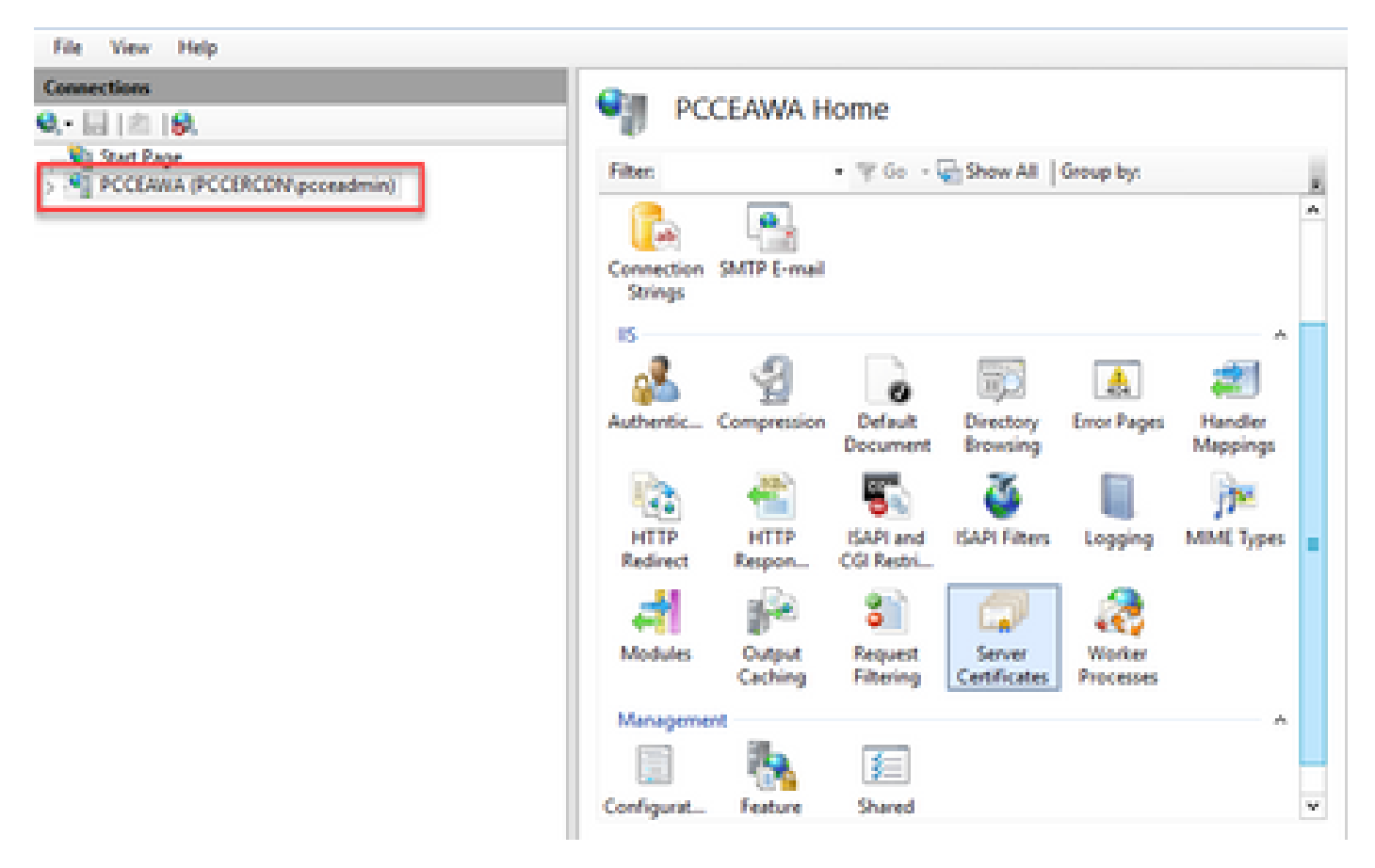

.مداخلا تاداهش ىلع اجودزم ارقن رقنا ،IIS ةقطنم يف 3. ةوطخلا

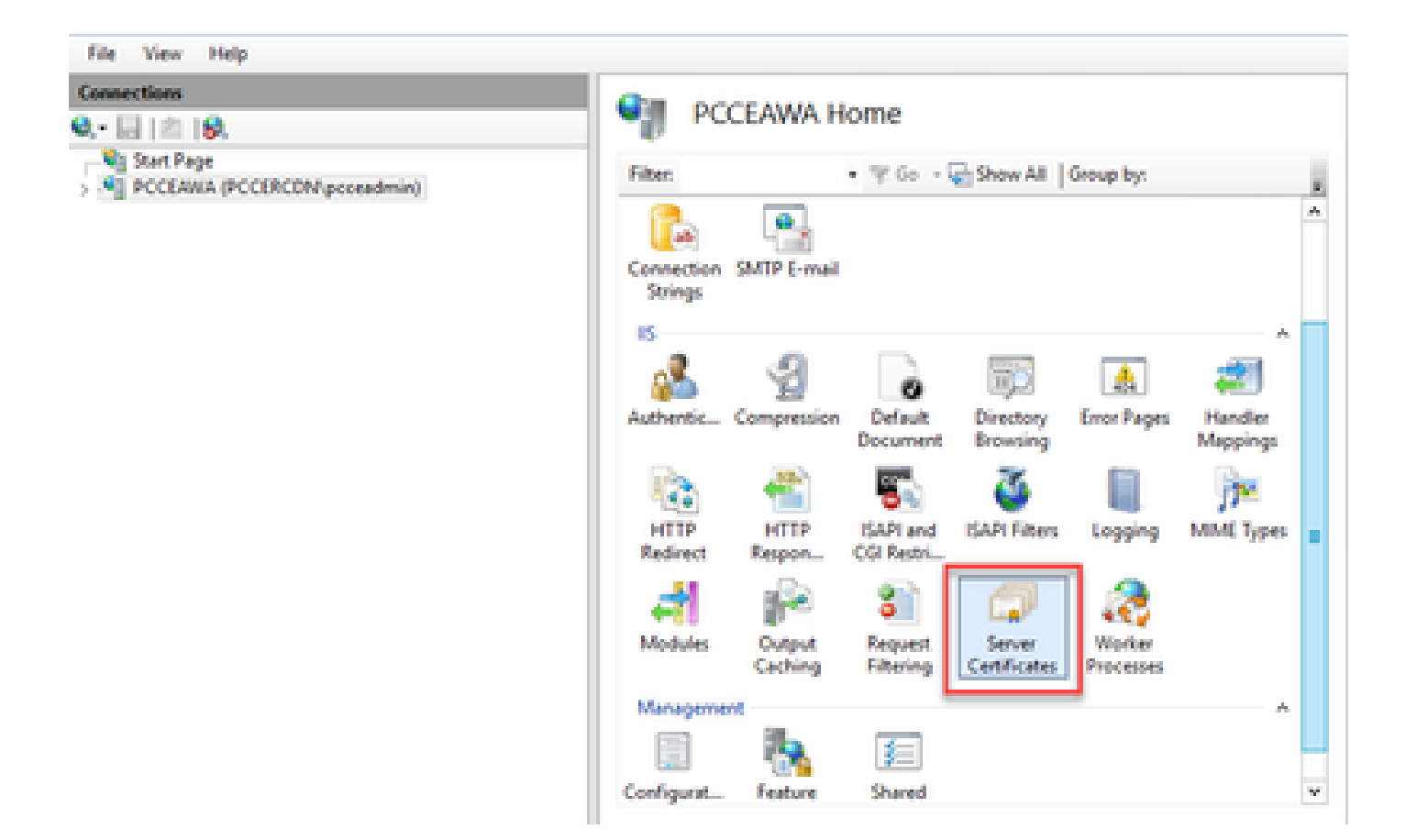

.ةداهشلا بلط لامكإ ىلع رقنا ،تاءارجإلا ءزج يف 4. ةوطخلا

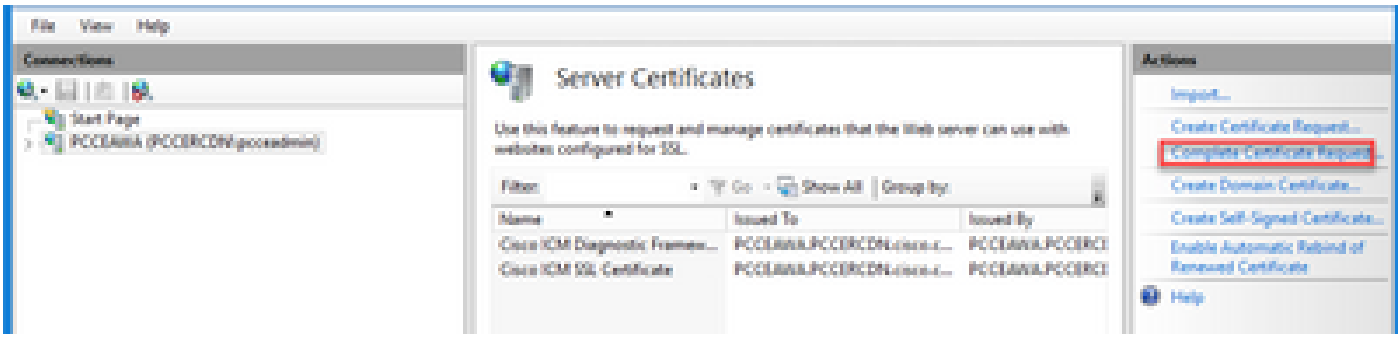

:ةيلاتلا لوقحلا لمكأ ،صيخرتلا بلط لامكإ ةشاش يف 5. ةوطخلا

.... رز ىلع رقنا ،قدصملا عجرملا ةباجتسإ لقح ىلع يوتحي يذلا فلملا مسا يف

.حتف رقنا مث ةعقوملا قيبطتلا ةداهش نيزخت هيف متي يذلا ناكملا ىلإ حفصت

لعفالاب ةدوجوم رذجلا ةداهشلا نكت ملو نييوتسم نم CA قيبطت وه اذه ناك اذإ :ةظحالم ع ةداهشلا داريتسإ لبق Windows نزخم ىلإ رذجلا ليمحت بجيف ،مداخلا تاداهش نزخم يف ىلإ رذجلا قدصملا عجرملا ليمحت ىلإ ةجاحب تنك اذإ دنتسملا اذه ىلإ عجرا .ةعقوملا رجتم Windows [https://docs.microsoft.com/en-us/skype-sdk/sdn/articles/installing-the-trusted](https://docs.microsoft.com/en-us/skype-sdk/sdn/articles/installing-the-trusted-root-certificate)[root-certificate](https://docs.microsoft.com/en-us/skype-sdk/sdn/articles/installing-the-trusted-root-certificate).

مسا يأ وأ مداخلاب صاخلا (FQDN) لماكلاب لهؤملI لاجملI مسI لخدأ ،"فولأملI مسالI" لقح يف .يصخش ك ديدجلا تاداهشلا نزخمل تاداهش نزخم ديدحت لظي نأ نم دكأت .كل ةيمهأ يذ

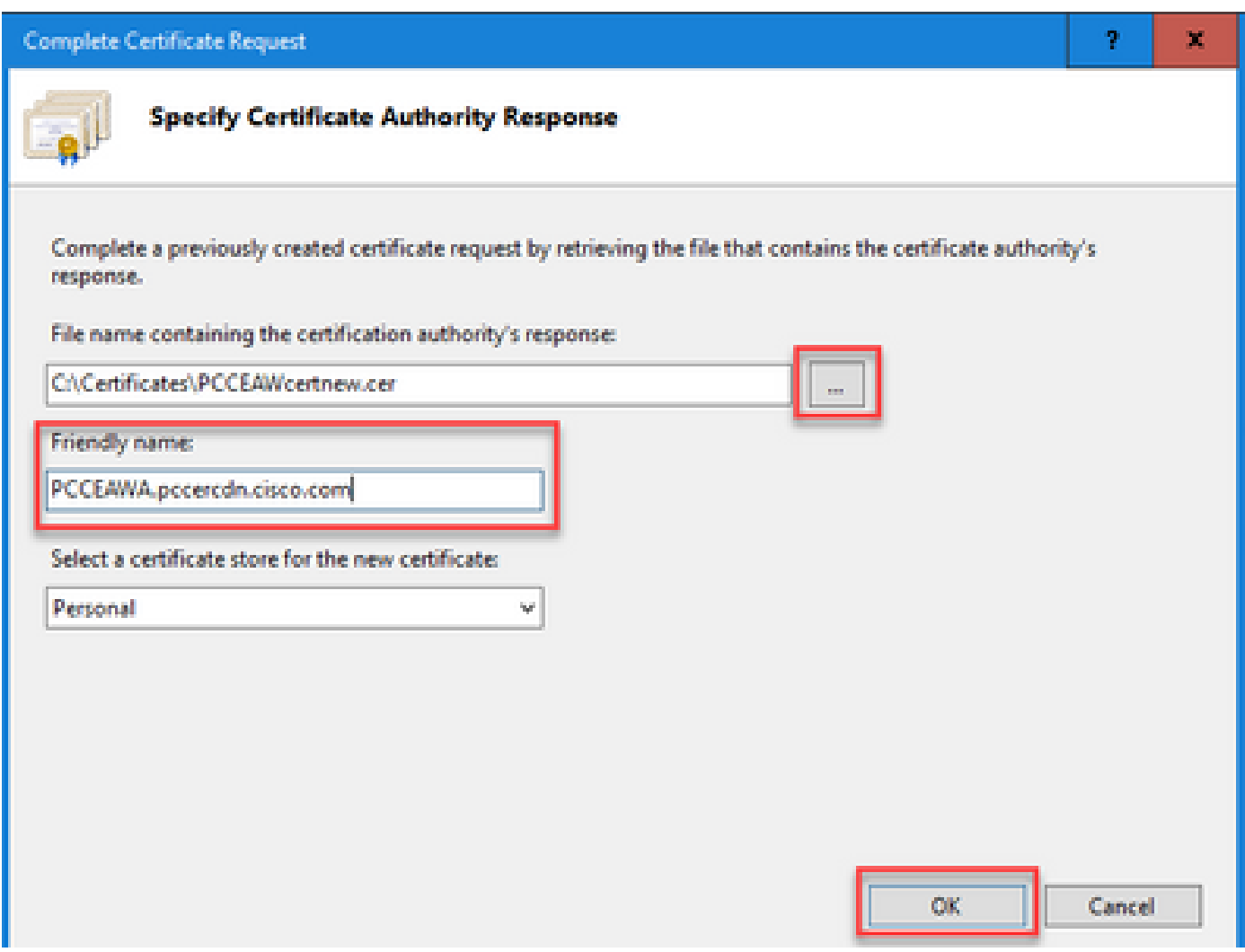

.ةداهشلا ليمحتل قفاوم قوف رقنا 6. ةوطخلا

.مداخلا تاداهش ءزج يف ةداهشلا رهظت ،ةداهشلا ليمحت حجن اذإ

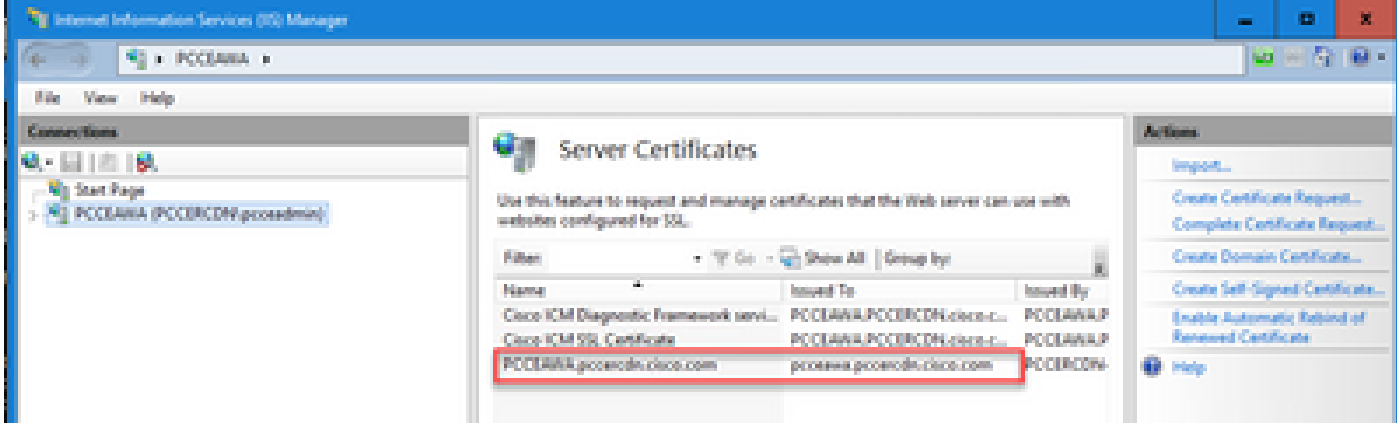

IIS ب CA لبق نم ةعقوملا ةداهشلا طبر 4.

.IIS ةرادإ يف ةعقوم CA ةداهش طبر ةيفيك ءارجإلا اذه حرشي

تامدخ ةرادإ < ةيرادإ تاودأ < مكحتلا ةحول رتخاو Windows ىلإ لوخدلا ليجستب مق 1. ةوطخلا .(IIS) تنرتنإلI تامولعم

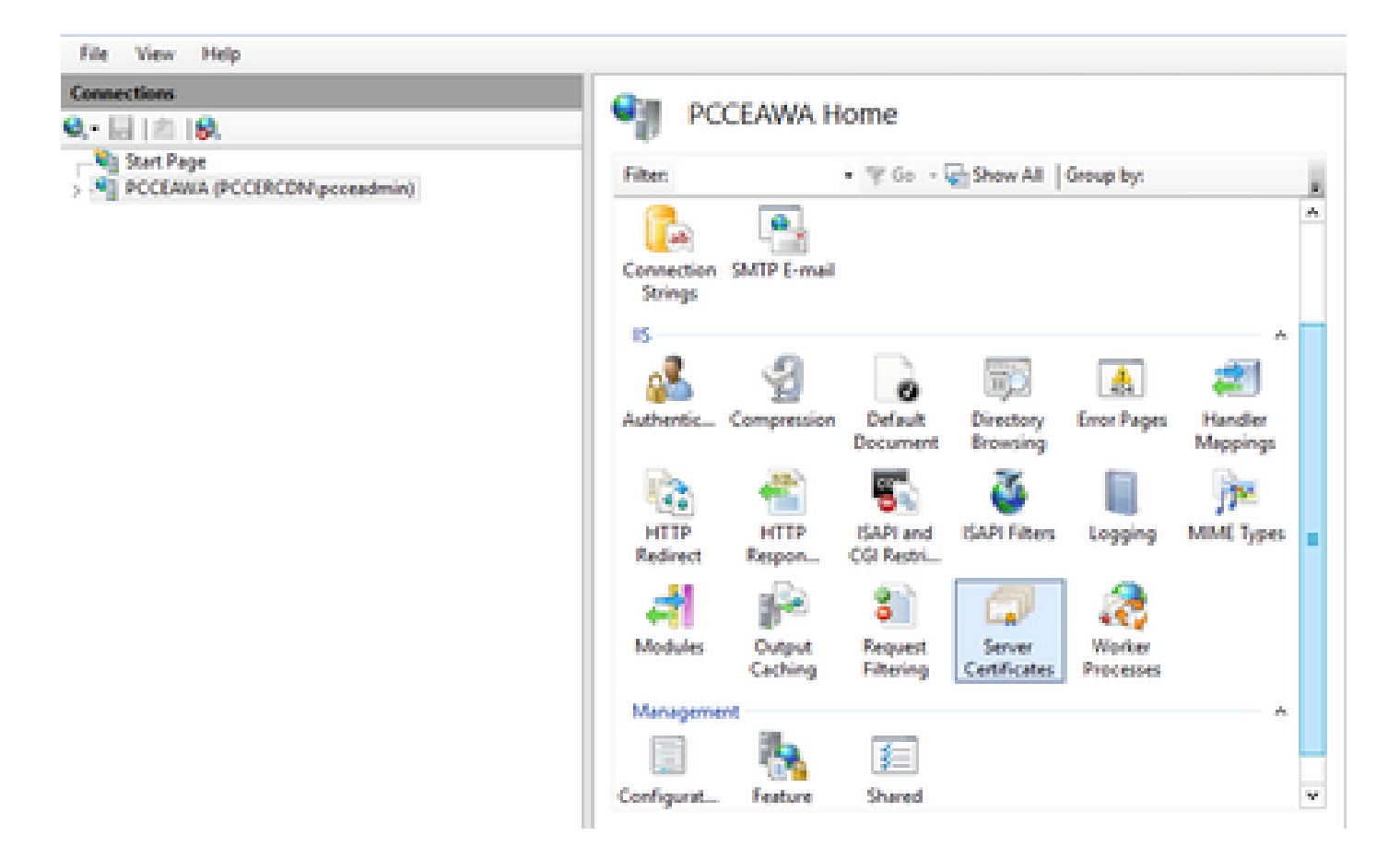

.يضارتفال| بيو عقوم < عقاوم < <server\_name> رتخأ ،تال|صتال| ءزج يف 2. ةوطخل|

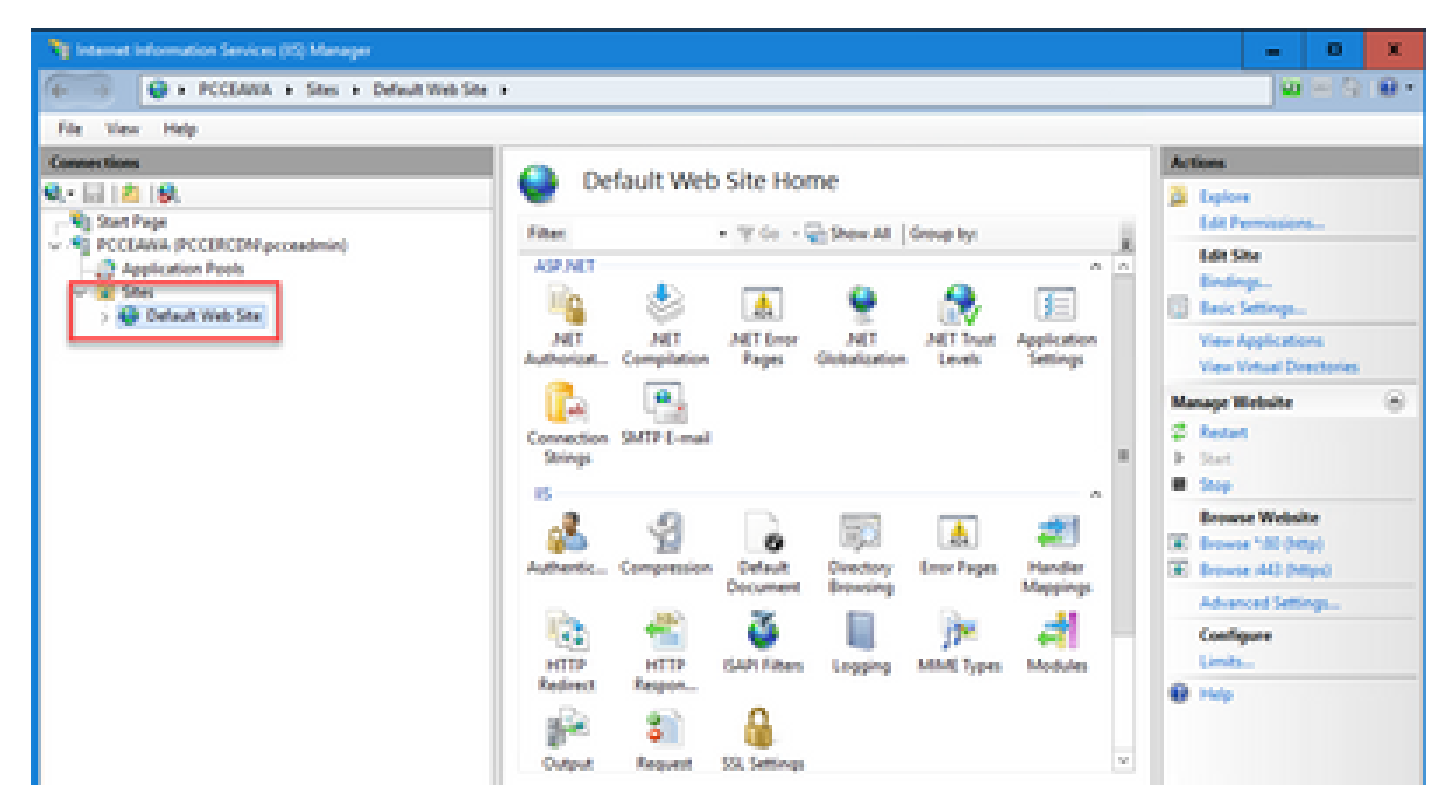

....طباور قوف رقنا ،"تاءارجإلا" ءزج يف 3. ةوطخلا

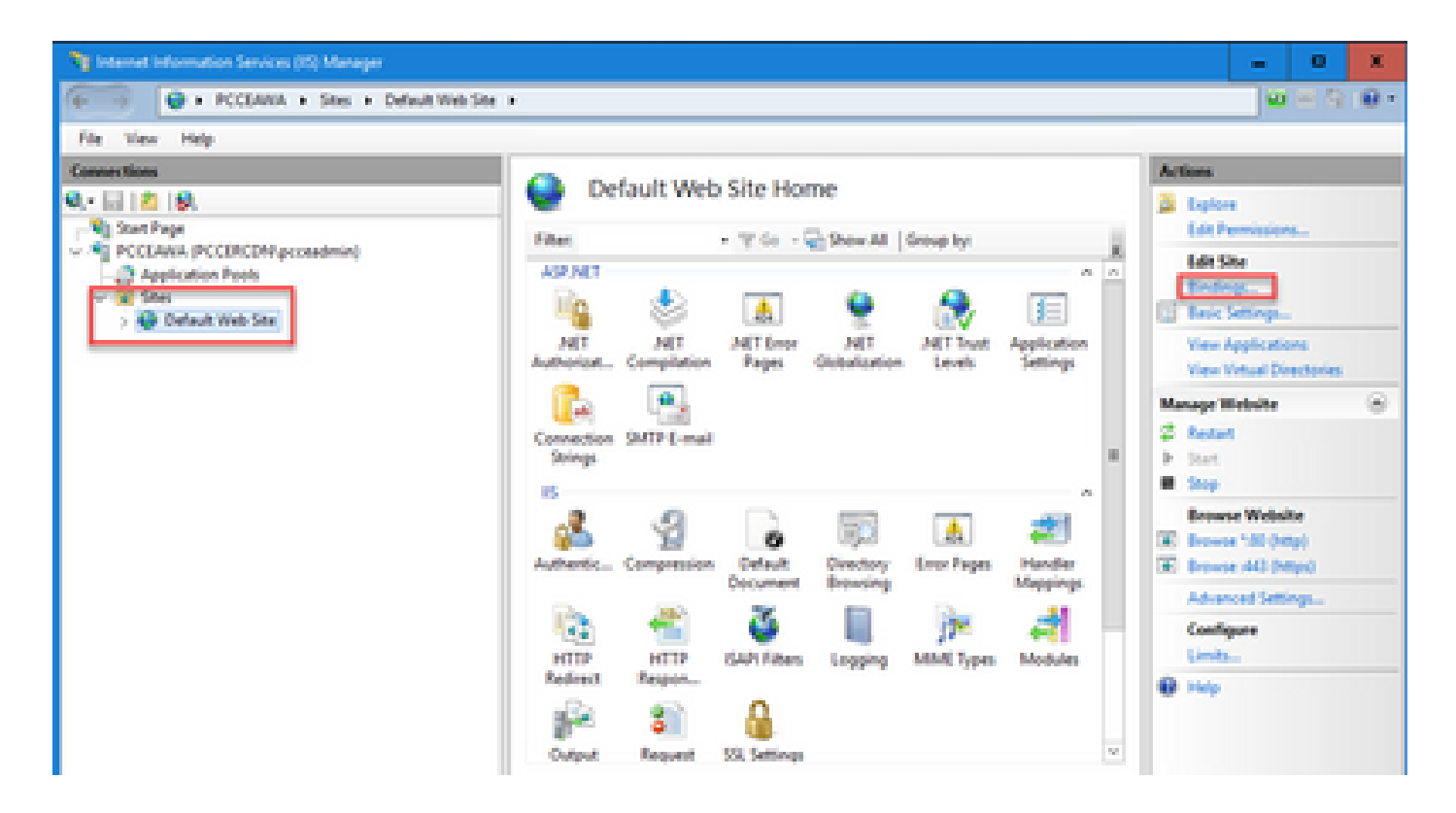

....ررحي تقطقط كلذ دعبو 443، ءانيم عم https عونلا تقطقط 4. ةوطخلا

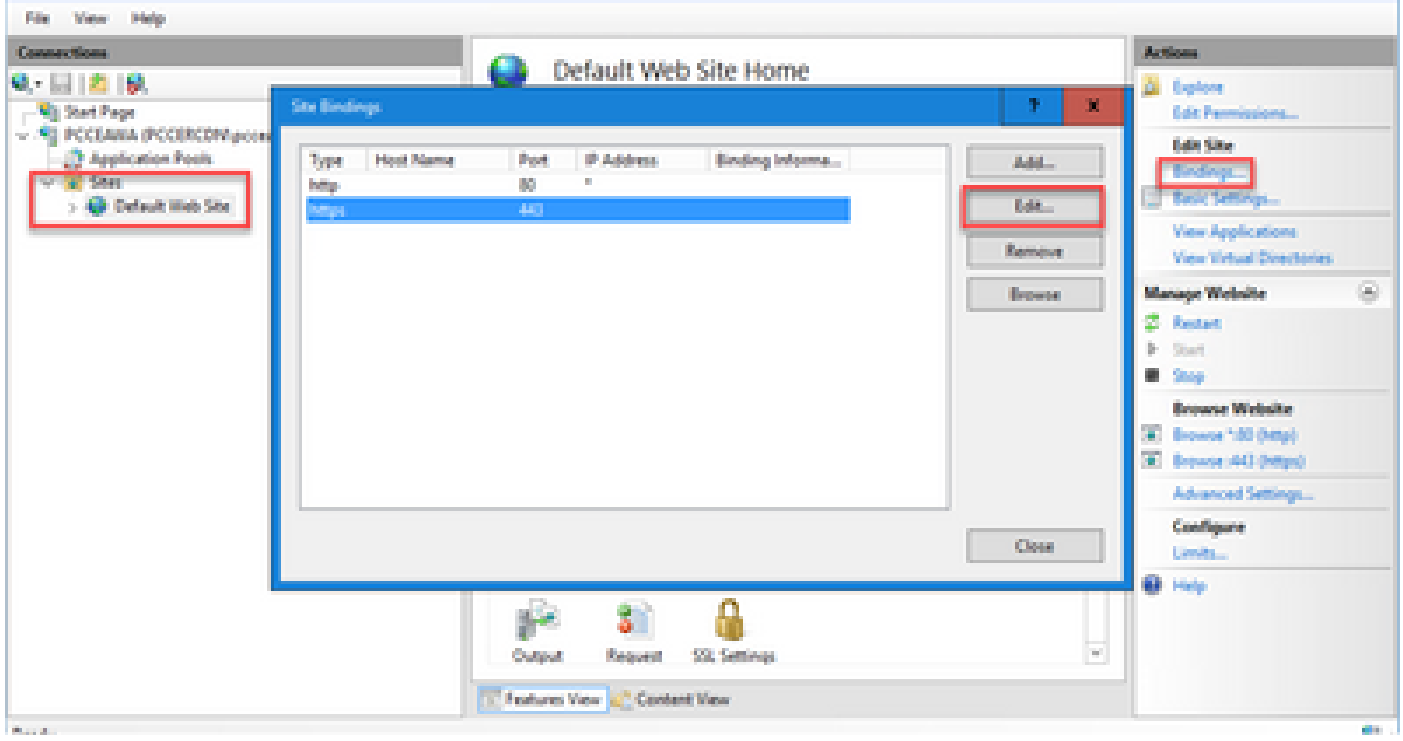

فولأملا مسالI سفن اهل يتلI ةداهشلI ددح ،SSL ةداهشل ةلدسنملI ةمئاقلI نم .5 ةوطخلI .ةقباسلا ةوطخلا يف حضوم وه امك

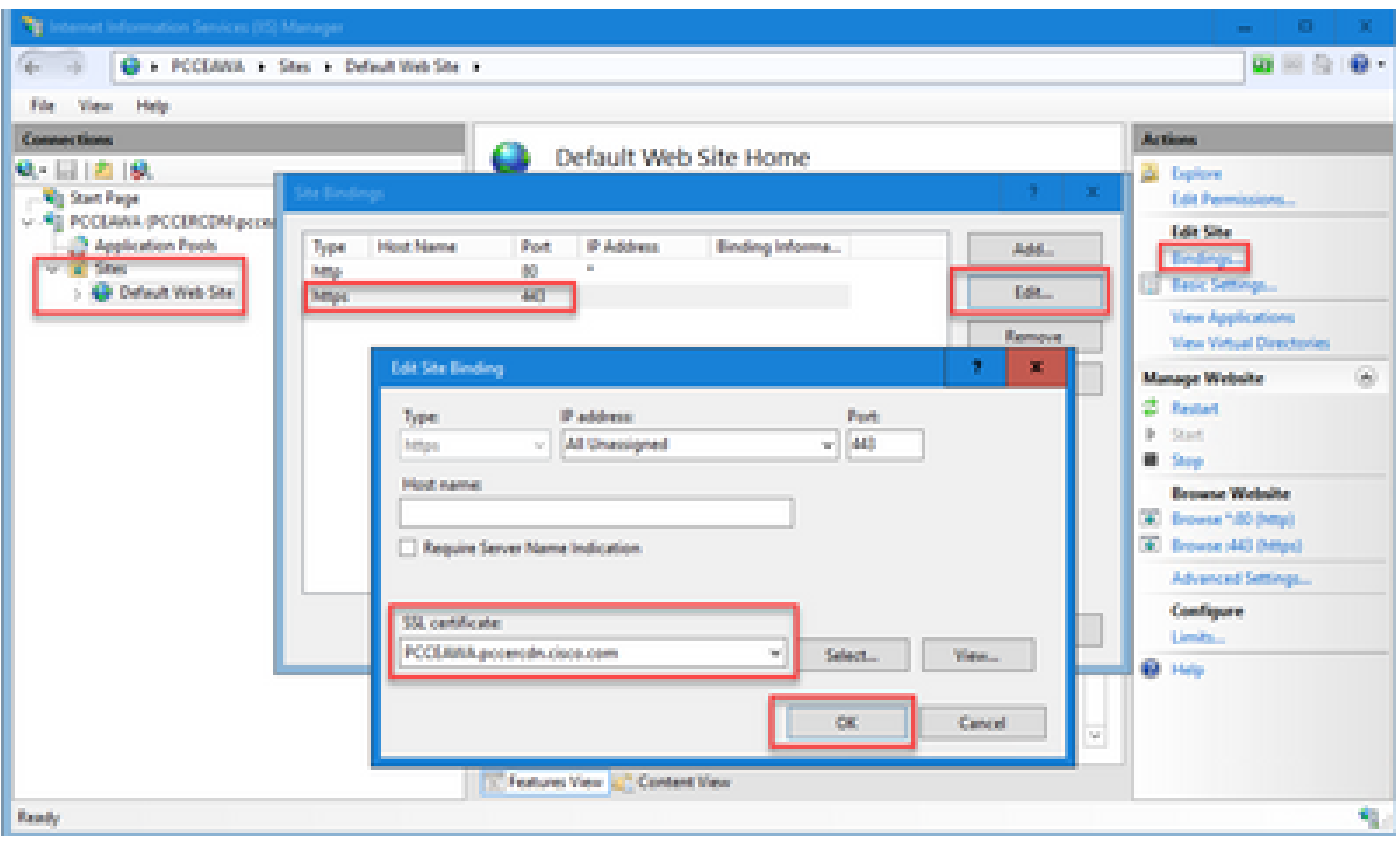

.OK قوف رقناو 6. ةوطخلا

.IIS ةرادإ ةمدخ ليغشت دعأو msc.services > ليغشت < أدبا ىلإ لقتنا 7. ةوطخلا

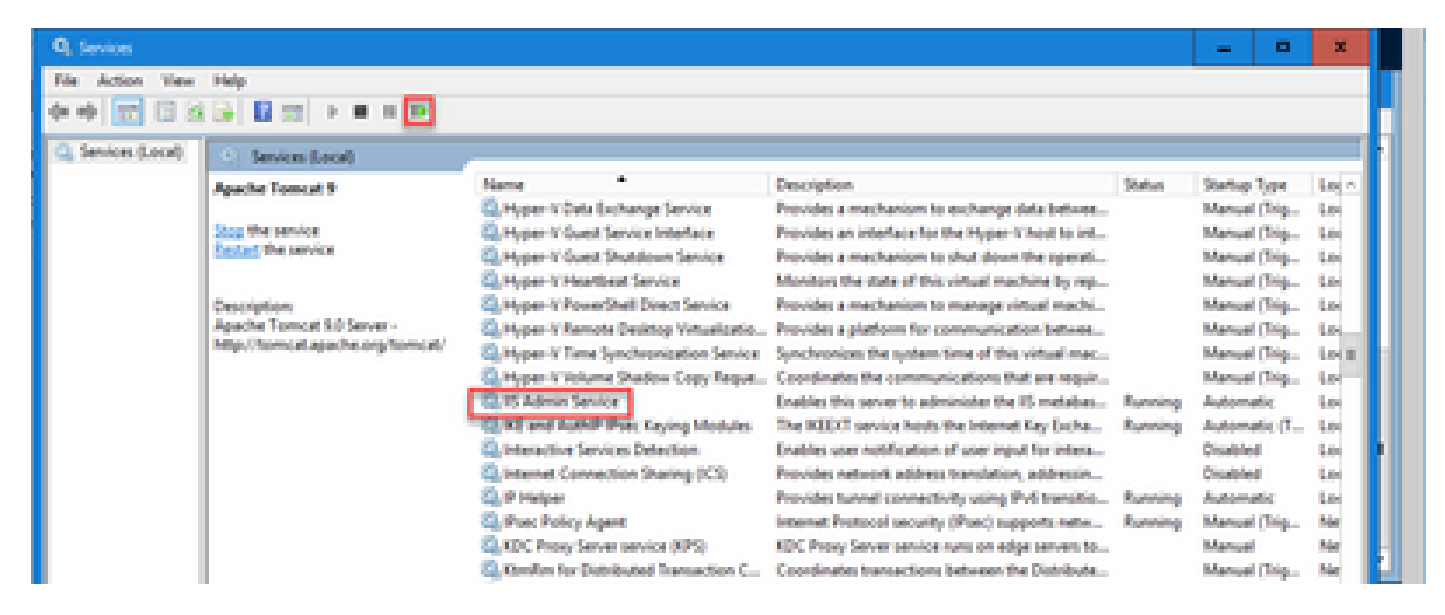

.قيبطتلا ليغشت دنع ةداهشلا أطخ تاريذحت رهظت ال ،حاجنب IIS ليغشت ةداعإ مت اذإ

Portico Diagnostic ب CA لبق نم ةعقوملا ةداهشلا طبر 5.

.Portico Diagnostic يف ةعقوم CA ةداهش طبر ةيفيك ءارجإلا اذه حرشي

.(لوؤسمك ليغشت) رمألا هجوم حتفا 1. ةوطخلا

:رمأ اذه لغش .Diagnostic Portico ل يسيئرلI دلجملI ىلإ لقتنا 2. ةوطخلI

cd c:\icm\serviceability\diagnostics\bin

:رمأ اذه لغش .Diagnostic Portico يلإ ةيلاحلا ةداهش لل طبر قلازي مق 3. ةوطخلا

DiagFwCertMgr /task:UnbindCert

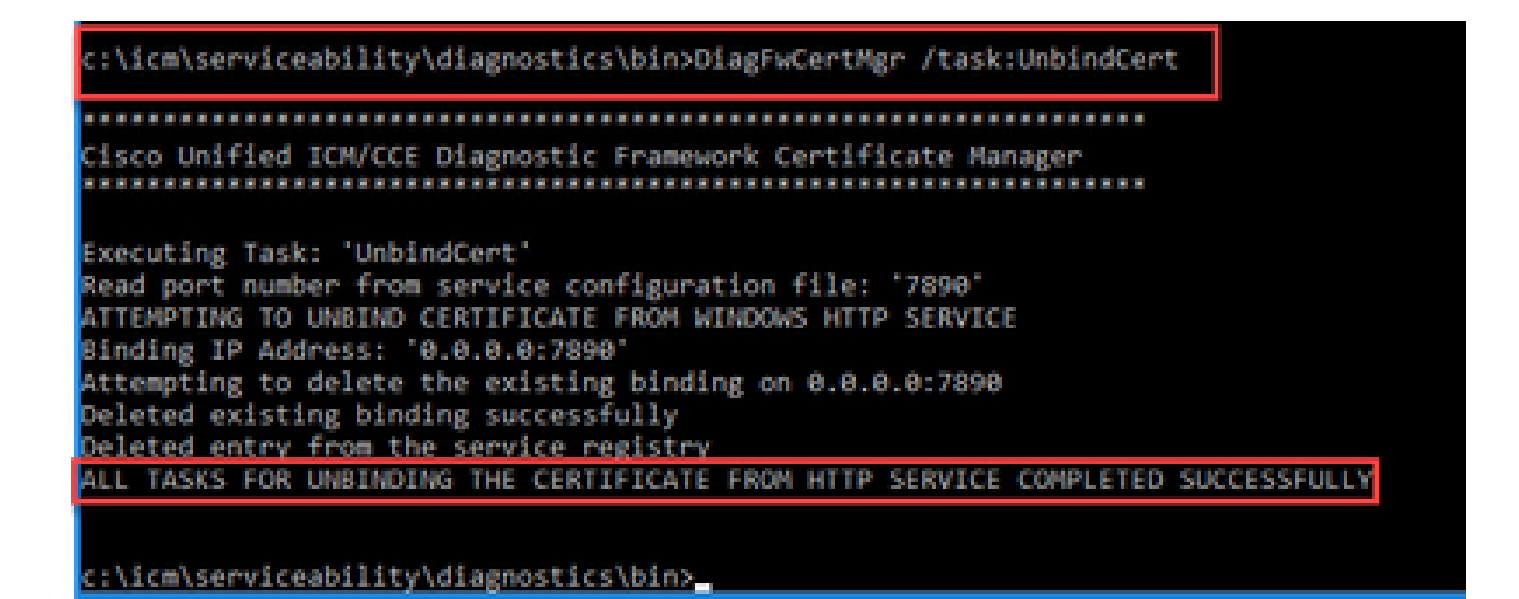

ةمصب لقحل (تافاسم نودب) ةئزجتلا ىوتحم خسناو ةعقوملا ةداهشلا حتفا 4. ةوطخلا .ماهبإلا

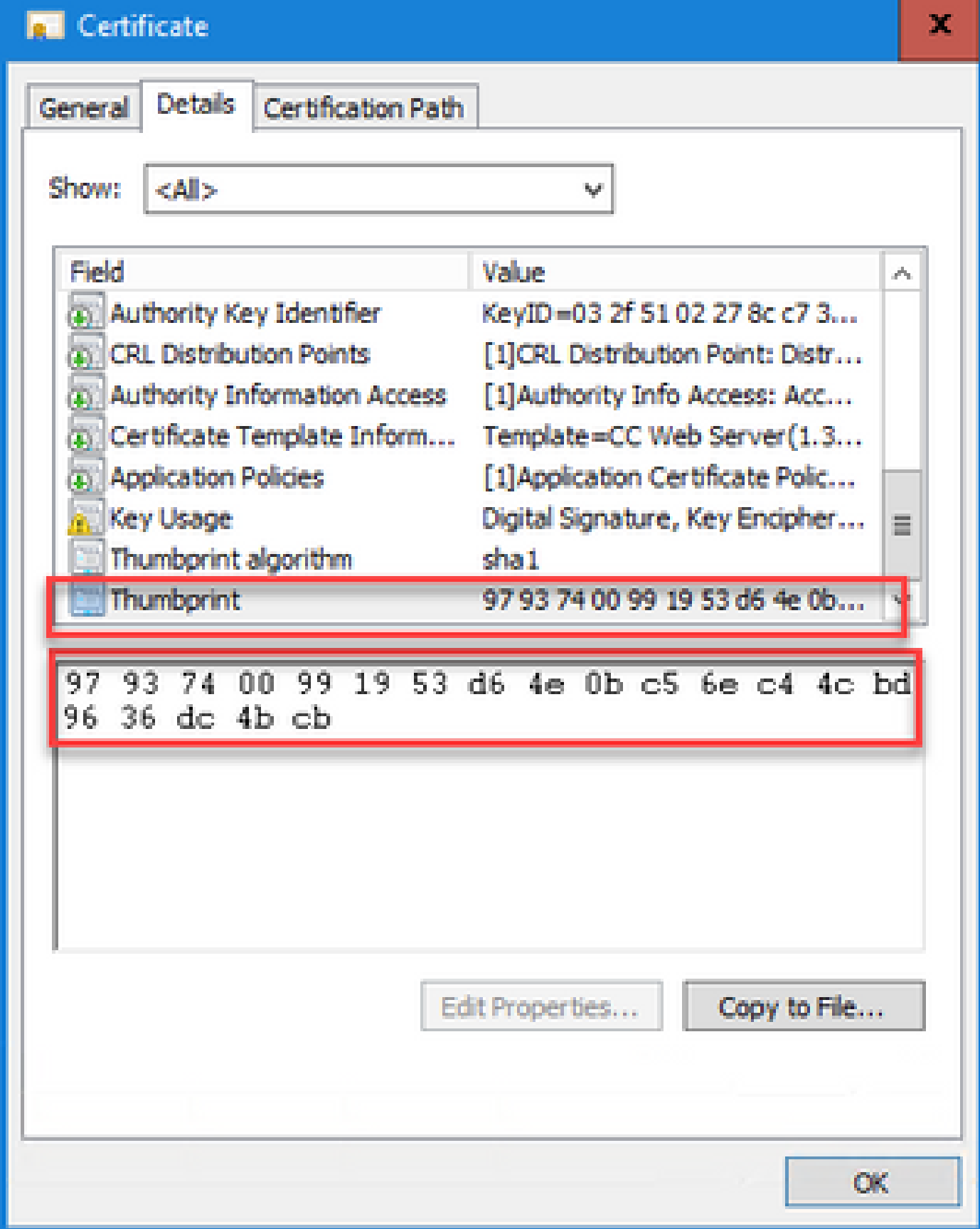

. ةئزجتلا ىوتحم قصلو رمألا اذه ليغشتب مق 5. ةوطخلا

:\icm\serviceability\diagnostics\bin>DiagFwCertMgr /task:BindCertFromStore /certhash:97937400991953d64e0bc56ec44cbd96 cabeb Necuting Task: "BindCertFromStore ead port number from service configuration file: "7890" ertHash Argument Passed: '97937400091953d04e0bc5dec44cbd963ddc4bcb' TTEMPTING TO BIND CERTIFICATE WITH WINDOWS HTTP SERVICE inding IP Address: 10.0.0.017890 rying to look up certificate: 97937400991953D64E08C56EC44CBD9636DC4BCB ocal Computer Personal certificate store was opened successfully ertificate requested found in store ertificate store was closed successfully ertificate bind with HTTP service on 0.0.0.0:7800 completed successfully d existing registry key for the service<br>Lof centificate moed seved in the servic LL TASKS FOR BIMOING THE CERTIFICATE WITH HTTP SERVICE COMPLETED SUCCESSFULLY \icm\serviceability\diagnostics\bin>

.ةحلاص ةلاسر ةداهشلا طبر ضرعي هنإف ،ةداهشلا طبر حجن اذإ

:رمأ اذه لغش .احجان ةداهشلا طبر ناك اذإ ام ةحص نم ققحتلا 6. اقوطخلI

DiagFwCertMgr /task:ValidateCertBinding

:\icm\serviceability\diagnostics\bin>DiagFwCertMgr /task:ValidateCertBinding isco Unified ICM/CCE Diagnostic Framework Certificate Manager: Executing Task: 'ValidateCertBinding' Read port number from service configuration file: '7890' ATTEMPTING TO VALIDATE CERTIFICATE BINDING WITH WINDOWS HTTP SERVICE Binding IP Address: '0.0.0.0:7890' Attempting to query HTTP service for SSL certificate binding Found a certificate binding on 0.0.0.0:7890 Attempting to locate this certificate in the Local Computer certificate store Trying to look up certificate: 97937400991953D64E0BC56EC44CBD9636DC4BCB Local Computer Personal certificate store was opened successfully Certificate requested found in store Certificate store was closed successfully The certificate binding is VALID <u>Certificate hash stored in service registry matches certificate used by service</u> ALL TASKS FOR VALIDATING CERTIFICATE BINDING COMPLETED SUCCESSFULLY |

c:\icm\serviceability\diagnostics\bin>

.يضارتفا لكشب 7890 ذفنملا DiagFwCertMgr مدختسي :ةظحالم

.ةحلاص ةلاسر ةداهشلا طبر ضرعي هنإف ،ةداهشلا طبر حجن اذإ

:رماوأل| هذه ليغشتب مق .صيخشتل| لمع راطإ ةمدخ ليءغشت ةداعإب مق .7 ةوطخل|

net stop DiagFwSvc net start DiagFwSvc

دنع ةداهشلا أطخ تاريذحت رهظت ال ،حاجنب صيخشتلا لمع راطإ ليغشت ةداعإ ةلاح يف .قيبطتلا ليغشت

Keystore Java نزخم ىلإ ةطيسولا ةداهشلاو رذجلا ةداهشلا داريتسإ 6.

 $\bigtriangleup$ ةحفصلاا نم رماوأل لي غشتو ايطايتحإ حيتافملا نزخم خسن بجي ،ءدبلا لبق :ريذحت  $\bigtriangleup$ .لوؤسمك Java ل ةيسيئرلا

ةادأ ةفاضتسإ ناكم نم دكأتال افاجل ةيسيئزلI ةحفصلI راسم ىلع فرعت 1. ةوطخلI .افاجل ةيسيئزلاا ةحفصلا راسم ىلع روثعلا اهلالخ نم كنكمي قرط ةدع كانه .افاج حاتفم

٪HOME\_JAVA٪ echo :رماوألا رطس ةهجاو رمأ 1: رايخلا

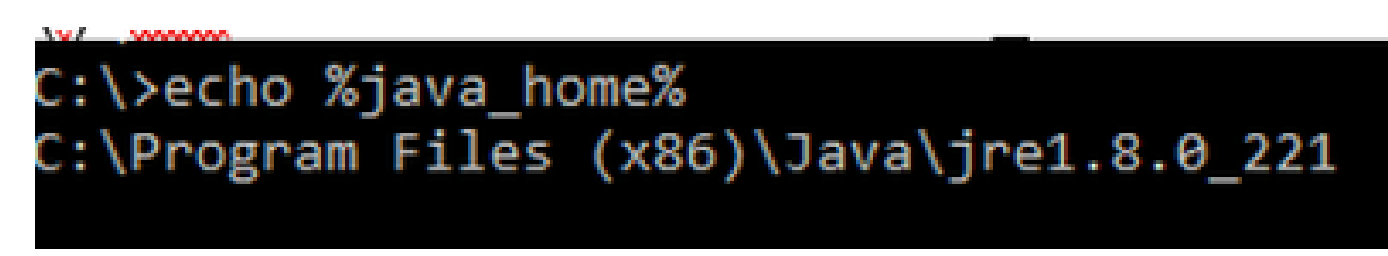

ةروصلا يف حضوم وه امك ،مدقتم ماظن دادعإ لIلخ نم ايودي :2 رايخلI

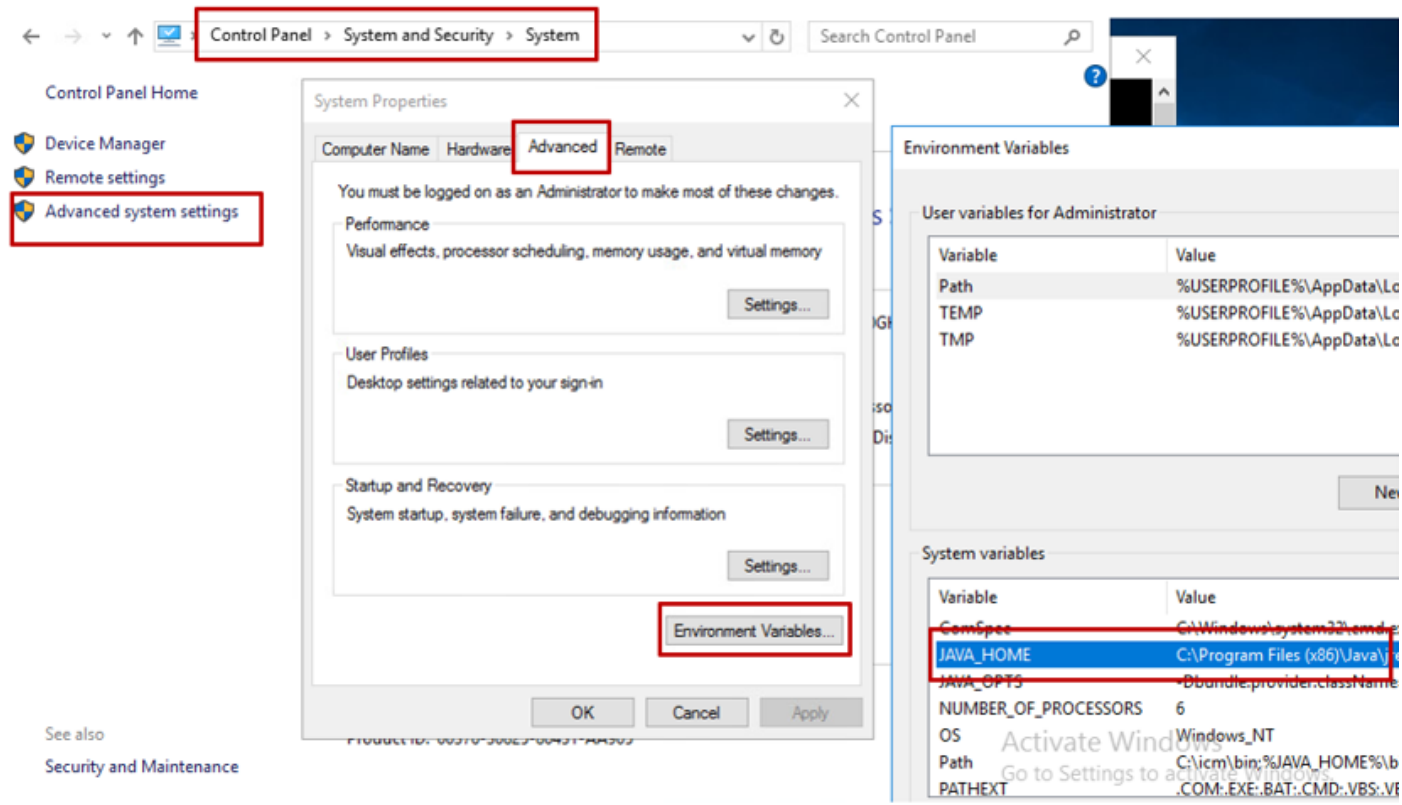

Files Program\:C وه يضارتفالا راسملا 12.5 UCCE ىلع :ةظحالم تمق وأ (12.5(1a) تبثملا تمدختسأ دق تنك اذإ ،كلذ عمو .x86)\Java\jre1.8.0\_221\bin. كلذ دعب مدختساف ،(يمازلإ لكشب ES OpenJDK (55ES 12.5 تيبثتب .OpenJDK عم ريغت دق datastore راسم نأل ارظن HOME\_JAVA نم الدب HOME\_JAVA\_CCE ت ادنتسمول الله عن CVP و CCE يف CCE و OpenJDK لي حرت لوح تامولع مل نم ديزمل .[\(1\)12.5 CVP يف OpenJDK ىلإ هليحرتو هتيبثت](https://www.cisco.com/c/ar_ae/support/docs/contact-center/unified-customer-voice-portal-1251/217213-install-and-migrate-to-openjdk-in-cvp-12.html)و [\(1\)2.5 CCE يف هليحرتو OpenJDK](https://www.cisco.com/c/ar_ae/support/docs/contact-center/unified-contact-center-enterprise-1251/217214-install-and-migrate-to-openjdk-in-cce-12.html)

Files Program\:C دلجملا نم cacerts فلمل يطايتحإ خسن ءارجإب مق 2. ةوطخلا .رخآ ناكم ىلإ هخسن كنكمي .x86)\Java\jre1.8.0\_221\lib\security\

:رمألا ليغشتل لوؤسمك رماوأ ةذفان حتفا 3. ةوطخلا

keytool.exe -keystore ./cacerts -import -file <path where the Root, or Intermediate certificate are sto

همدختست يذلا قدصملا عجرملا ىلع ةبولطملا ةددحملا تاداهشلا دمتعت :ةظحالم  $\blacktriangleright$ عجارملل ايجذومن دعي يذلاو ،نييوتسم نم قدصم عجرم يف .كتاداهش عيقوتل داريتسإ ىلإ جاتحت كلذ دعب ،ةيلخادلا ةقدصملI عجارملI نم انامأ رثكأو ةماعلI ةقدصملI نودب لـقتسملا قدصملا عجرملا يف .ةطيسولا تاداهشلاو رذجلا تاداهشلا نم لك ،ةطاسب رثكألا يلخادلا قدصملا عجرملا وأ ربتخملا يف ماع لكشب رهظي يذلاو ،طيسو .طقف رذجلا ةداهشلا داريتسإ كمزليف

FQDN مادختساب تاداهش ءاشنإ 1.

و ،(WSM (بيولا ةمدخ ريدم تامدخل FQDN مادختساب تاداهش ءاشنإ ةيفيك ءارجإلا اذه حرشي Voice XML (VXML)، و Call Server ةرادإو تايلمعلا) OAMP).

 $\blacklozenge$ مداخلا مسا طقف نمضتي ةداهشلا مسا نإف ،CVP تيبثتب موقت امدنع :ةظحالم .تاداهش لا ءاشن| ةداع| ىل| جاتحت ،يل|تل|بو ،FQDN سي

 $\bigwedge$ ايلي ام مايقل ابجي ،ءدب $\cup$ ا لق :ري $\vdots$ نم رثكأ :رمألا ليءغشتب مق .حيتافملا نزخم رورم ةملك ىلع لوصحلا 1. ةادأ رماوأ ليءشت دنع هذه رورملا ةملك جاتحت تنi .CVP\_HOMEː\conf\security.properties. .حاتفملا .رخآ دلجم ىلإ CVP\_HOMEː/\conf\security، دلجم خسنا 2. .رماوألا ليغشتل لوؤسمك رماوأ ةذفان حتفا 3.

CVP مداوخ

: ةيلاتلا رماوألا ليغشتب مق ،CVP مداوخ تاداهش فذحل 1. ةوطخلا

%CVP\_HOME%\jre\bin\keytool.exe -storetype JCEKS -keystore %CVP\_HOME%\conf\security\.keystore -delete -a %CVP\_HOME%\jre\bin\keytool.exe -storetype JCEKS -keystore %CVP\_HOME%\conf\security\.keystore -delete -a %CVP\_HOME%\jre\bin\keytool.exe -storetype JCEKS -keystore %CVP\_HOME%\conf\security\.keystore -delete -a

.اهبلط دنع حيتافملا نزخم رورم ةملك لخدأ

: رمألا اذه ليغشتب مق WSM ةداهش ءاشنإل 2. ةوطخلا

%CVP\_HOME%\jre\bin\keytool.exe -storetype JCEKS -keystore %CVP\_HOME%\conf\security\.keystore -genkeypai

.اهبلط دنع حيتافملا نزخم رورم ةملك لخدأ

ديدحتل HXXX- مدختسأ .نيماع ةدمل يضارتفا لكشب تاداهشلا ءاشنإ متي :ةظحالم ةدمل ةحلاص نوكت تاداهشلا نإف الإو ،تاداهشلا ءاشنإ ةداعإ دنع ةيحالصلا ءاهتنا خيرات مظعمل ةبسنلاب .ةرملا هذه لبق قدصم عجرم ةطساوب اهعيقوت ىلإ جاتحتو اموي 90 .ةلوقعم ققحت ةرتف تاونس 3-5 ةرتف نوكت نأ بجي ،تاداهشلا هذه

:ةيسايقلا ةحصلا تالخدم ضعب يلي اميف

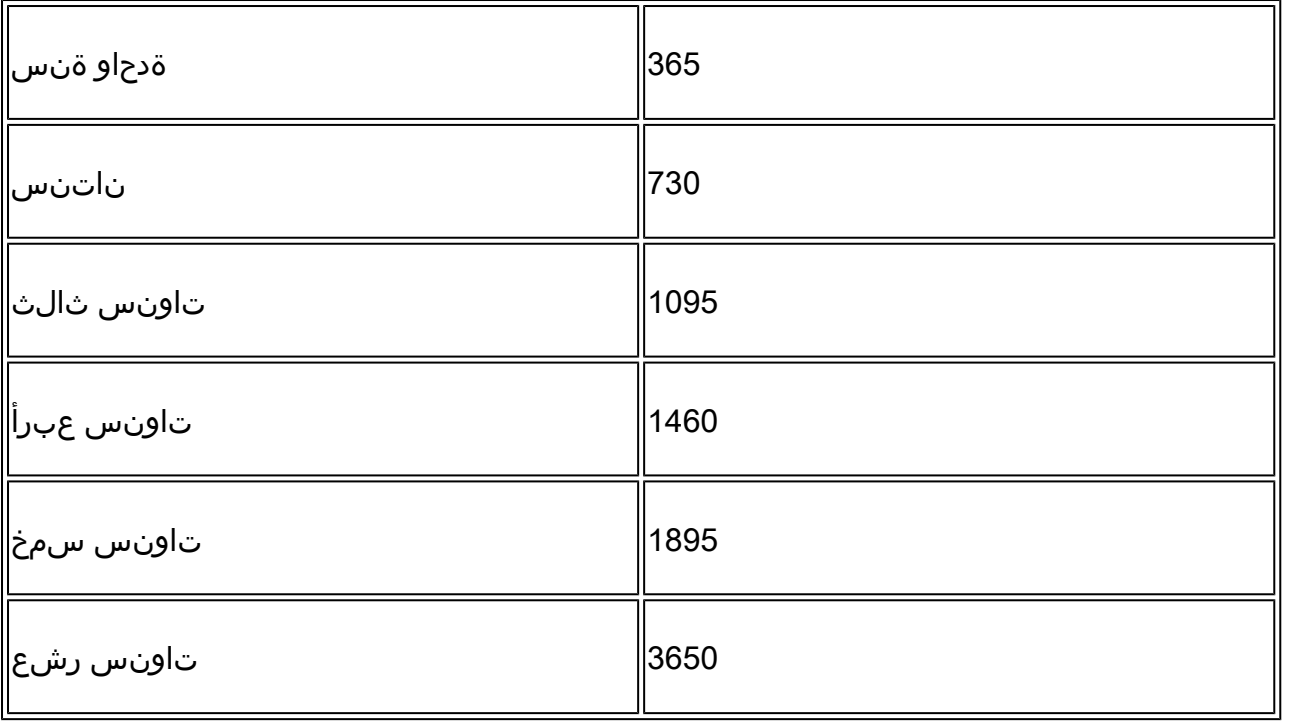

ريفشتلا ةيمزراوخو 2048، حاتفملا مجح 256، SHA نوكت نأ بجي ةداهش 12.5 يف :ريذحت نأ مهملا نم .2048 keysize- و keyalg rsa- :ميقلا هذه نييءتل تاملءملا هذه مدختسأ ،RSA ،كلذب مايقلا متي مل اذإ .jceks storettype- ةملعملا CVP حيتافم نزخم رماوأ نمضتت .ةفلات حيتافملا نزخم كلذ نم أوسأ وأ حاتفملا وأ ةداهشلا حبصت نأ نكمي

؟ةضبقلاو ةلئاعلا مسا وه ام لاؤسلا دنع ،مداخلاب صاخلا FQDN ددح

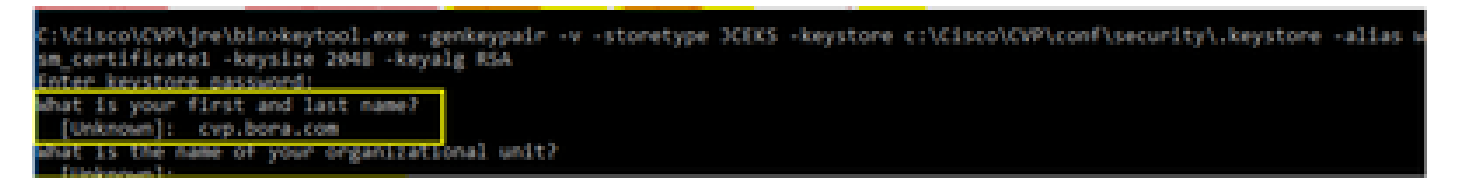

:ةيلاتلا ىرخألا ةلئسألا لمكأ

؟ةيميظنتلا ةدحولا مسا ام

<OU ديدحت> :[فورعم ريغ]

؟كتسسؤم مسا وه ام

<ةسسؤملا مسا نييعت> :[فورعم ريغ]

؟كتقطنم وأ كتنيدم مسا وه ام

<ةقطنملا/ةنيدملا مسا ددح> :[فورعم ريغ]

؟كتظفاحم وأ كتلود مسا وه ام

<ةعطاقملا/ةيالولا مسا ددح> :[فورعم ريغ]

؟ةدحولا هذهل نيفرحلا وذ دلبلا دوك وه ام

<نيفرحلا يذ دلبلا زمر ديدحت> :[فورعم ريغ]

.نييلاتلا نيلخدملل معن ددح

:certificate\_callServer و certificate\_vxml ل steps هسفن لا تزجنأ 3. ةوطخلا

%CVP\_HOME%\jre\bin\keytool.exe -storetype JCEKS -keystore %CVP\_HOME%\conf\security\.keystore -genkeypai %CVP\_HOME%\jre\bin\keytool.exe -storetype JCEKS -keystore %CVP\_HOME%\conf\security\.keystore -genkeypai

CVP ريراقت مداخ

:ةيلاتالا رماوألا ليءثشتب مق ،Reporting Server و WSM تاداهش فذحل .1 ةوطخلا

%CVP\_HOME%\jre\bin\keytool.exe -storetype JCEKS -keystore %CVP\_HOME%\conf\security\.keystore -delete -a %CVP\_HOME%\jre\bin\keytool.exe -storetype JCEKS -keystore %CVP\_HOME%\conf\security\.keystore -delete -a

.اهبلط دنع حيتافملا نزخم رورم ةملك لخدأ

:رمألا اذه ليغشتب مق WSM ةداهش ءاشنإل 2. ةوطخلا

%CVP\_HOME%\jre\bin\keytool.exe -storetype JCEKS -keystore %CVP\_HOME%\conf\security\.keystore -genkeypai

.اهبلط دنع حيتافملا نزخم رورم ةملك لخدأ

رمتساو ؟كب صاخلا ةلئاعلا مساو ةلئاعلا مسا وه ام مالعتسالل مداخلاب صاخلا FQDN ددح .CVP مداوخ عم مت امك اهسفن تاوطخلا مادختساب

:certificate\_callServer ل تاوطخلا سفن ءارجإب مق 3. ةوطخلا

%CVP\_HOME%\jre\bin\keytool.exe -storetype JCEKS -keystore %CVP\_HOME%\conf\security\.keystore -genkeypai

CVP OAMP (رشن UCCE)

SPOG ةطساوب لحلا تانوكم عيمج يف مكحتلا متي ،PCCE لح نم x12. رادصإلا يف هنأ امب .UCCE رشن لحل طقف ةبولطم تاوطخلا هذهف ،OAMP تيبثت متي الو

#### : ةيلاتلا رماوألا ليغشتب مق ،OAMP و WSM مداخ تاداهش فذحل 1. ةوطخلا

%CVP\_HOME%\jre\bin\keytool.exe -storetype JCEKS -keystore %CVP\_HOME%\conf\security\.keystore -delete -a %CVP\_HOME%\jre\bin\keytool.exe -storetype JCEKS -keystore %CVP\_HOME%\conf\security\.keystore -delete -a

.اهبلط دنع حيتافملا نزخم رورم ةملك لخدأ

:رمألا اذه ليغشتب مق WSM ةداهش ءاشنإل 2. ةوطخلا

%CVP\_HOME%\jre\bin\keytool.exe -storetype JCEKS -keystore %CVP\_HOME%\conf\security\.keystore -genkeypai

.اهبلط دنع حيتافملا نزخم رورم ةملك لخدأ

رمتساو ؟كب صاخلا ةلئاعلا مساو ةلئاعلا مسا وه ام مالعتسالل مداخلاب صاخلا FQDN ددح .CVP مداوخ عم مت امك اهسفن تاوطخلا مادختساب

:certificate\_oamp ل تاوطخلا سفن ءارجإب مق 3. ةوطخلا

%CVP\_HOME%\jre\bin\keytool.exe -storetype JCEKS -keystore %CVP\_HOME%\conf\security\.keystore -genkeypai

.اهبلط دنع حيتافملا نزخم رورم ةملك لخدأ

CSR ءاشنإ 2.

عوضوملا مسا نيمضت 5280RFC رايعملا عم قفاوتملا ضرعتسملا بلطتي :ةظحالم دنع SAN عم ext- ةملءملا مادختساب كلذ قي قحت نكمي .ةداهش لك عم (SAN) ليدبلI . CSR ءاشنإ

عوضوملل ليدبال مسالI

عوضوم مسا رهاظلا لاثملا فيضي .ةنيعم تاقحلمب مدختسملل extSubEnter- The حمسي .يلحملا فيضملا كلذكو مداخلا نم (FQDN (لماكلاب لهؤملا لاجملا مسا عم (SAN (ليدب .ةلصافب ةلوصفم ميقك ةيفاضإ (SAN) نيزخت ةقطنم ةكبش لوقح ةفاضإ نكمي

:يه ةحل|ص ل| (SAN) نيزختل| ةكبش عاونأ

ip:192.168.0.1 dns:myserver.mydomain.com email:name@mydomain.com

ىلع ليبس لاثملا: -ext san=dns:mycvp.mydomain.com،dns:localhost

CVP مداوخ

فلم يف هظفحو رمألI اذه ليغشتب مق .راعتسملI مسالل ةداهشلI بلط ءاشنإ 1. ةوطخلI :(certificate\_wsm ،لاثملا ليبس ىلع)

%CVP\_HOME%\jre\bin\keytool.exe -storetype JCEKS -keystore %CVP\_HOME%\conf\security\.keystore -certreq -

.اهبلط دنع حيتافملا نزخم رورم ةملك لخدأ

:certificate\_callServer و certificate\_vxml ل steps هسفن لا تزجنأ 2. ةوطخلا

%CVP\_HOME%\jre\bin\keytool.exe -storetype JCEKS -keystore %CVP\_HOME%\conf\security\.keystore -certreq -%CVP\_HOME%\jre\bin\keytool.exe -storetype JCEKS -keystore %CVP\_HOME%\conf\security\.keystore -certreq -

.اهبلط دنع حيتافملا نزخم رورم ةملك لخدأ

CVP ريراقت مداخ

فـلم يف هظفـحو رمألI اذه ليغشتب مق .راعتسملI مسالـل ةداهشلI بـلط ءاشنإ .1 ةوطخلI :(certificate\_wsmreport ،لاثملا ليبس ىلع)

%CVP\_HOME%\jre\bin\keytool.exe -storetype JCEKS -keystore %CVP\_HOME%\conf\security\.keystore -certreq -

.اهبلط دنع حيتافملا نزخم رورم ةملك لخدأ

:certificate\_callserver ل اهسفن تاوطخلا ءارجإب مق 2. ةوطخلا

%CVP\_HOME%\jre\bin\keytool.exe -storetype JCEKS -keystore %CVP\_HOME%\conf\security\.keystore -certreq -

.اهبلط دنع حيتافملا نزخم رورم ةملك لخدأ

CVP OAMP (رشن UCCE)

فـلم يف هظفحو رمألI اذه ليغشتب مق .راعتسملI مسالـل ةداهشلI بـلط ءاشنإ 1. ةوطخلI

```
:(certificate_oamp ،لاثملا ليبس ىلع)
```
%CVP\_HOME%\jre\bin\keytool.exe -storetype JCEKS -keystore %CVP\_HOME%\conf\security\.keystore -certreq -Ensure to replace "mycvp.mydomain.com" with your OAMP FQDN. Enter the keystore password when prompted.

:certificate\_oamp ل تاوطخلا سفن ءارجإب مق 2. ةوطخلا

%CVP\_HOME%\jre\bin\keytool.exe -storetype JCEKS -keystore %CVP\_HOME%\conf\security\.keystore -certreg -

.اهبلط دنع حيتافملا نزخم رورم ةملك لخدأ

قدصملا عجرملا نم ةعقوملا تاداهشلا ىلع لوصحلا 3.

و WSM ؛CVP مداخل VXML و CallServer و WSM مداخ) CA ىلع تاداهشلا عيقوتب مق 1. ةوطخلا OAMP مداخل CVP OAMP، و WSM و CallServer مداخل Reporting).

.قدصملا عجرملا نم رذجلا ةداهشلاو قيبطتلا تاداهش ليزنت 2. ةوطخلا

دلجملا ىلإ عقوملا قدصملا قيثوتلاو رذجلا ةداهشلا خسنا 3. ةوطخلا ٪CVP\_HOME٪\conf\security\ لكل مداخ.

قدصملا عجرملا نم ةعقوملا تاداهشلا داريتسإ 4.

ىلع ةدوجوملا تانوكملا تاداهش جاتحت . CVP لح مداوخ عيمج ىلع تاوطخلا هذه قيبطتب مق .ةعقوملا CA ةداهش داريتسإ ىلإ طقف مداخلا كلذ

:رمأ اذه لغش .رذجلا ةداهشلا داريتس| .1 ةوطخلا

%CVP\_HOME%\jre\bin\keytool.exe -storetype JCEKS -keystore %CVP\_HOME%\conf\security\.keystore -import -v

.هذه ةداهشلا ةبلاطمب ةقثلا دنع معن بتكا .اهبلط دنع حيتافملا نزخم رورم ةملك لخدأ

:رمألا اذه ليغشتب مق ،ةطيسو ةداهش كانه ناك اذإ

%CVP\_HOME%\jre\bin\keytool.exe -storetype JCEKS -keystore %CVP\_HOME%\conf\security\.keystore -import -v -trustcacerts -alias intermediate\_ca -file

.هذه ةداهشلا ةبلاطمب ةقثلا دنع معن بتكا .اهبلط دنع حيتافملا نزخم رورم ةملك لخدأ

اذه لغش .(OAMP and Reporting ،CVP ( هذه مداخلا ةداهشل WSM عقوملا CA داريتسإ 2. ةوطخلا :رمأ

%CVP\_HOME%\jre\bin\keytool.exe -storetype JCEKS -keystore %CVP\_HOME%\conf\security\.keystore -import -v

.هذه ةداهشلا ةبلاطمب ةقثلا دنع معن بتكا .اهبلط دنع حيتافملا نزخم رورم ةملك لخدأ

ب ةصاخلا ةعقوملا ةداهشلا داريتساب موقت ريراقتلا مداوخو CVP مداوخ يف 3. ةوطخلا :رمأ اذه لغش .CA CallServer

%CVP\_HOME%\jre\bin\keytool.exe -storetype JCEKS -keystore %CVP\_HOME%\conf\security\.keystore -import -v

.هذه ةداهشلا ةبالاطمب ةقثال دنع معن بتكا .اهبالط دنع حيتافملا نزخم رورم ةملك لخدأ

:رمأ اذه لغش .VXML مداخب ةصاخلا ةعقوملا ةداهشلا داريتساب مق ،CVP مداوخ يف 4. ةوطخلا

%CVP\_HOME%\jre\bin\keytool.exe -storetype JCEKS -keystore %CVP\_HOME%\conf\security\.keystore -import -v

مداخب ةصاخلا ةعقوملا ةداهشلا داريتساب مق (طقف UCCE ل ) OAMP CVP مداخ يف 5. ةوطخلا :رمأ اذه لغش .OAMP

%CVP\_HOME%\jre\bin\keytool.exe -storetype JCEKS -keystore %CVP\_HOME%\conf\security\.keystore -import -v

.مداوخلا ديهمت دعأ 6. ةوطخلا

يف (كلذ ىلإ امو CVP مداخو ريراقتلا ) مداوخلا ةفاضإ نم دكأت ،UCCE رشن يف :ةظحالم . CSR ءاشنإ دنع هريفوتب تمق يذلا FQDN مادختساب OAMP CVP

#### VOS مداوخ

CSR ةداهش ءاشنإ 1.

ىلإ ةدنتسملا ةيساسألا ةمظنألا نم Tomcat CSR ةداهش ءاشنإ ةيفيك ءارجإل ااذه حرشي تاقيبطتلا عيمج ىلع ةيلمعلا هذه قبطنت .Cisco نم (VOS (يتوصلا ليغشتلا ماظن :لثم VOS ىلإ ةدنتسملا

- CUCM
- Finesse
- CUIC \ Live Data (LD) \Identity Server(IDS)
- ةباحسلا لاصتا •
- Cisco VVB

:Cisco نم ةدحوملا تالاصتالا ليغشت ماظن ةرادإ ةحفص ىلإ لقتنا 1. ةوطخلا [https://FQDN:](https://FQDN)<8443 وأ 443</cmplatform.

.CSR ءاشنإ ددحو تاداهشلا ةرادإ < نيمأتلا ىلإ لقتنا 2. ةوطخلا

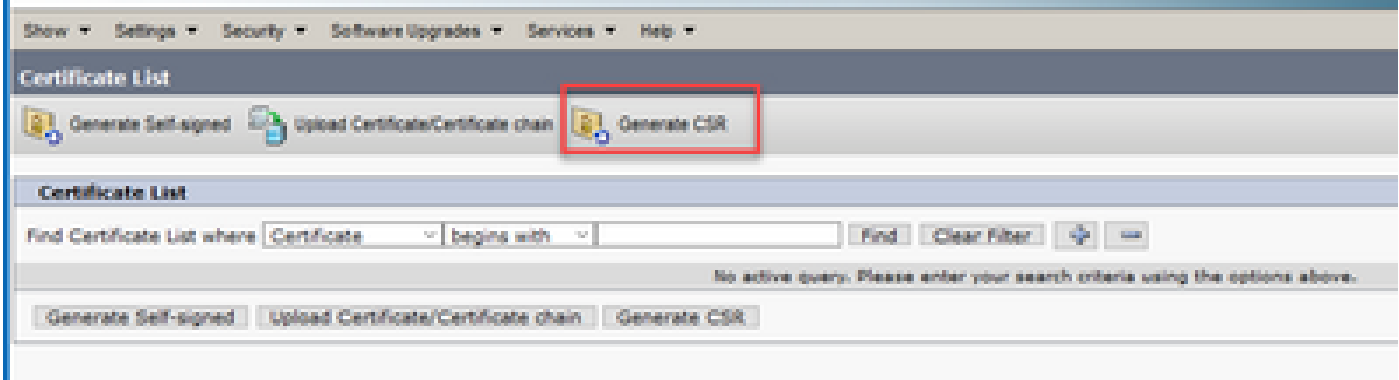

.CSR ليزنت ددحو ةذفانلا قلغأ ،CSR ةداهش ءاشنإ دعب 3. ةوطخلا

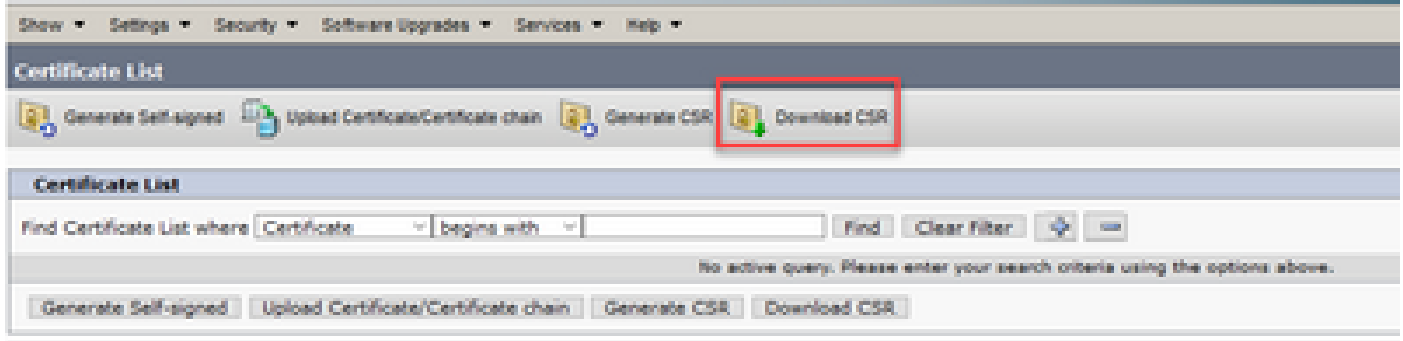

.CSR ليزنت قوف رقناو TOMCAT وه ةداهشلا نم ضرغلا نأ نم دكأت 4. ةوطخلا

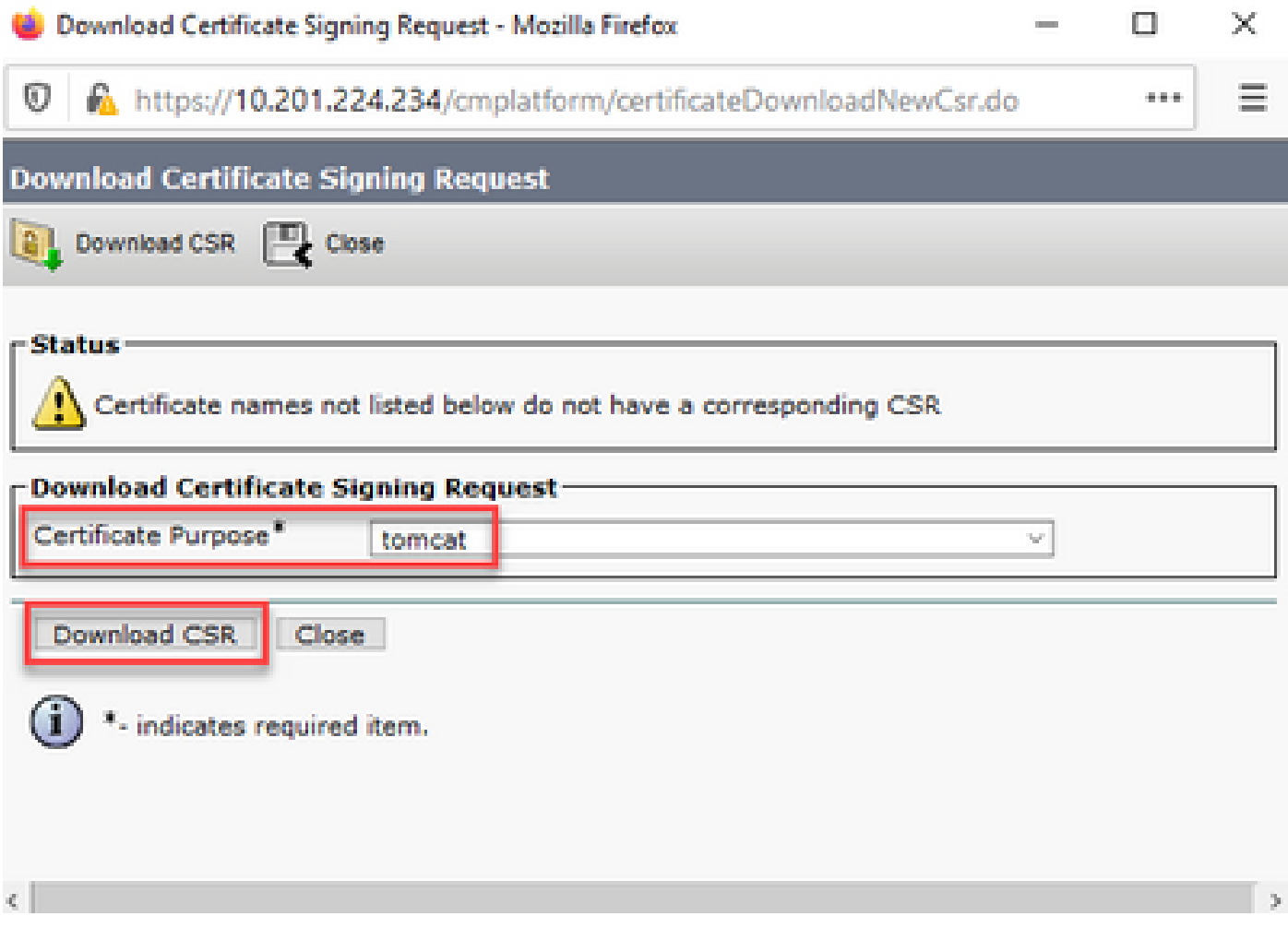

.ليزنتلا دلجم ىلع فلملا ظفح متي .فلملا ظفح قوف رقنا 5. ةوطخلا

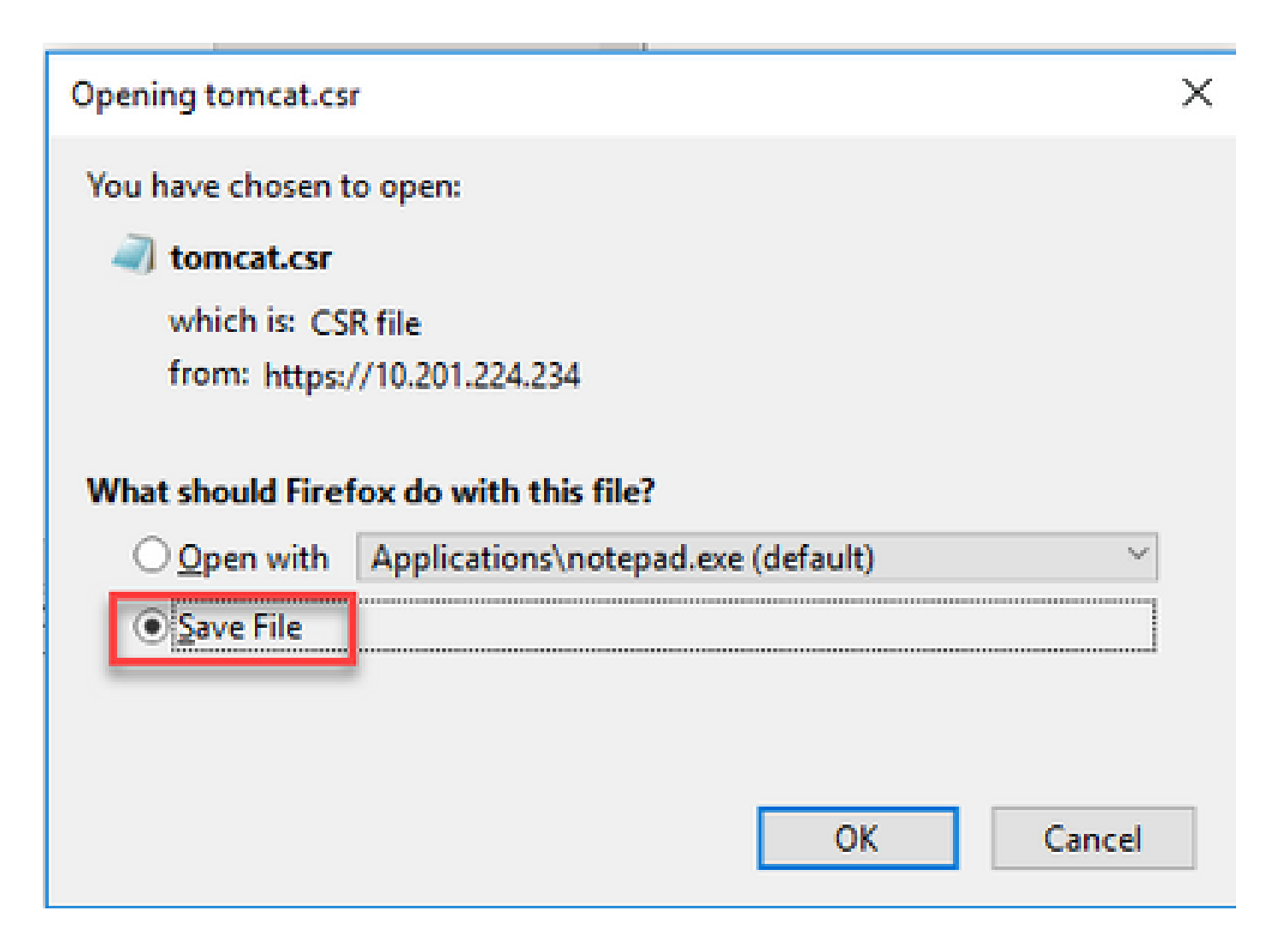

قدصملا عجرملا نم ةعقوملا تاداهشلا ىلع لوصحلا 2.

.قدصم عجرم ىلع ةردصملا TOMCAT ةداهش عيقوت 1. ةوطخلا

.قدصمل| عجرمل| نم صخرمل| رذجل|و قيبطتل| ليزنتب مق .2 ةوطخل|

رذجلا تاداهشلاو قيبطتلا ليمحت 3.

:Cisco نم ةدحوملا تالاصتالا ليغشت ماظن ةرادإ ةحفص ىلإ لقتنا 1. ةوطخلا [https://FQDN:](https://FQDN)<8443 وأ 443</cmplatform.

.تاداهشلا ةلسلس/ةداهشلا ليمحت ددحو تاداهشلا ةرادإ < نيمأتلا ىلإ لقتنا 2. ةوطخلا

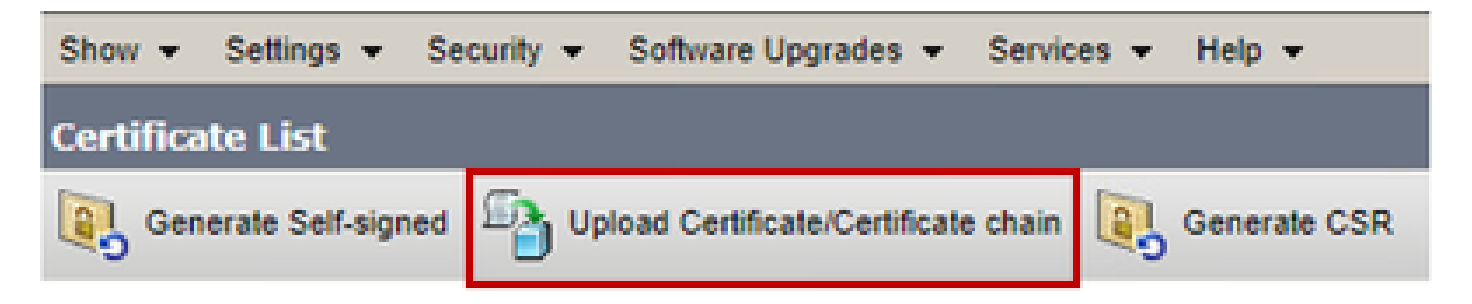

نم ضرغلا لقح يف ديكوت ددح ،تاداهشلا/ليمحتلا تاداهش ةلسلس ةذفان يف .3 ةوطخلا .رذجلا ةداهشلا ليمحتب مقو ةداهشلا

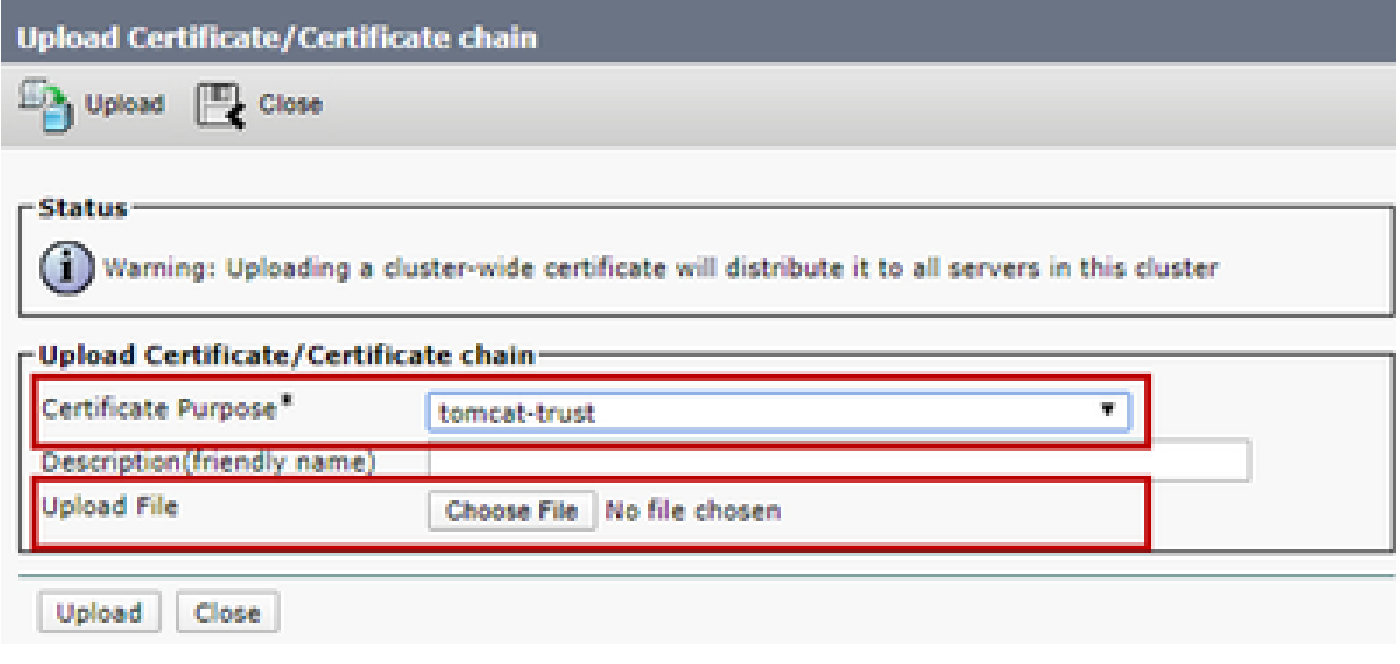

.ةيئاهن ةقثك (تدجو نإ) ةطيسو ةداهش ليمحت 4. ةوطخلا

ضرغ" لقح يف "لاسرإ" نآلا ددح ،"تاداهشلا ةلسلس/ةداهشلا ليمحت" ةذفان يف .5 ةوطخلا .قيبطتلل ةعقوملا CA ةداهش ليمحتب مقو "ةداهشلا

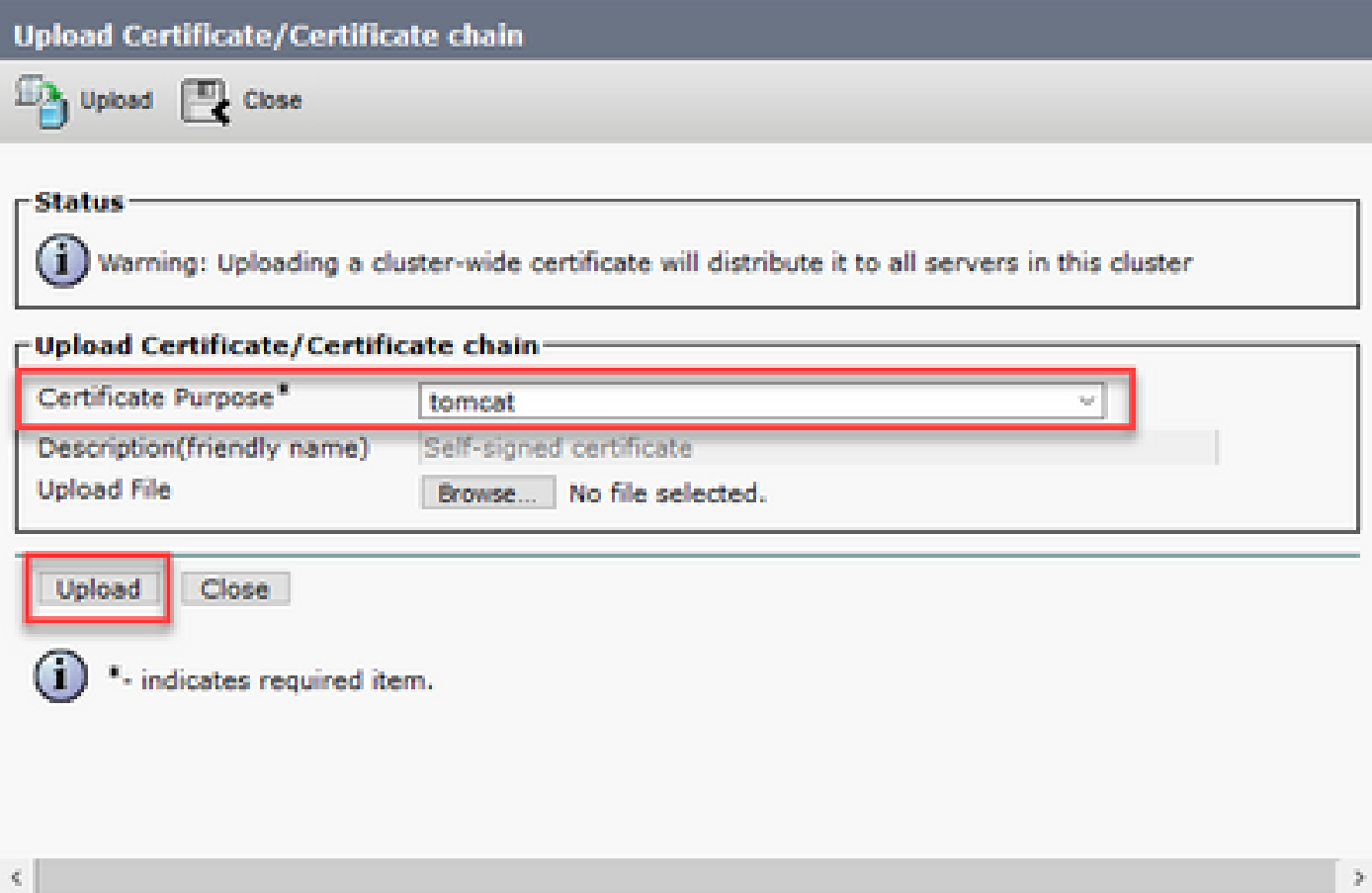

.مداخلا ليغشت دعأ 6. ةوطخلا

# ةحصلا نم ققحتلا

:CA عيقوت ذيفنت نم ققحتلل تاوطخلا هذه ذيفنتب مق ،مداخلا ديهمت ةداعإ دعب

.تقؤملا نيزختلا ةركاذ حسمب مقو بيو ضرعتسم حتفا .1 ةوطخلا

. ىرخأ ةرم هحتفو ضرعتسملا قالغإب مق 2. ةوطخلا

ضرعتسملا ةذفان يف ةراشإلاو ةعقوملا CA ةداهش ءدبل ةداهشلا حاتفم ىرت نأ بجي نآلا .يفتخت نأ بجي ،اهب قوثوم ريغ يلاتلابو ايتاذ ةعقوم ةداهشلا نأ ىلإ

## اهحالصإو ءاطخألا فاشكتسا

.ليلدل اذه يف اهحالصإو CA ل ةعقوملا تاداهشلا ذيفنت ءاطخأ فاشكتسال تاوطخ دجوت ال

### ةلص تاذ تامولعم

- [نامألا CVP نيوكت ليلد](/content/en/us/td/docs/voice_ip_comm/cust_contact/contact_center/customer_voice_portal/cvp_12_5/configuration/guide/ccvp_b_configuration-guide-12-5-1/ccvp_b_configuration-guide-12-5-1_chapter_010001.html#topic_6D75495932F00270623807AD59DCCFDA) :CVP نيوكت ليلد •
- نامأل <mark>- UCCE نېوكت ليد :UCCE نېو</mark>كت ليلد •
- [نامألا PCE ةرادإ ليلد](/content/en/us/td/docs/voice_ip_comm/cust_contact/contact_center/pcce/pcce_12_5_1/configuration/guide/pcce_b_admin-and-config-guide_12_5/pcce_b_admin-and-config-guide_12_5_chapter_010100.html) :PCCE ةرادإ ليلد •
- [عيقوتلا ةيتاذ UCCE Exchange تاداهش :](https://www.cisco.com/c/ar_ae/support/docs/contact-center/unified-contact-center-enterprise/215445-exchange-self-signed-certificates-in-a-u.html)عيقوتلا ةيتاذ UCCE تاداهش •
- [عيقوتلا ةيتاذ PCCE Exchange تاداهش](https://www.cisco.com/c/ar_ae/support/docs/contact-center/packaged-contact-center-enterprise/215354-exchange-self-signed-certificates-in-a-p.html) :عيقوتلا ةيتاذ PCCE تاداهش •
- [OpenJDK CCE ليحرت](https://www.cisco.com/c/ar_ae/support/docs/contact-center/unified-contact-center-enterprise-1251/217214-install-and-migrate-to-openjdk-in-cce-12.html) :(1)12.5 CCE يف هليحرتو OpenJDK تيبثت •
- [OpenJDK CVP ليحرت](https://www.cisco.com/c/ar_ae/support/docs/contact-center/unified-customer-voice-portal-1251/217213-install-and-migrate-to-openjdk-in-cvp-12.html) :(1)12.5 CVP يف هليحرتو OpenJDK تيبثت •

[Systems Cisco - تادنتسملاو ينقتلا معدلا](https://www.cisco.com/cisco/web/support/index.html?referring_site=bodynav)

ةمجرتلا هذه لوح

ةي الآلال تاين تان تان تان ان الماساب دنت الأمانية عام الثانية التالية تم ملابات أولان أعيمته من معت $\cup$  معدد عامل من من ميدة تاريما $\cup$ والم ميدين في عيمرية أن على مي امك ققيقا الأفال المعان المعالم في الأقال في الأفاق التي توكير المالم الما Cisco يلخت .فرتحم مجرتم اهمدقي يتلا ةيفارتحالا ةمجرتلا عم لاحلا وه ىل| اًمئاد عوجرلاب يصوُتو تامجرتلl مذه ققد نع امتيلوئسم Systems ارامستناء انالانهاني إنهاني للسابلة طربة متوقيا.